# **Latitude 7440**

Konfiguracja i dane techniczne

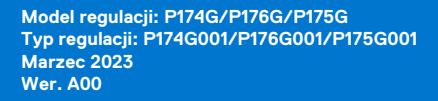

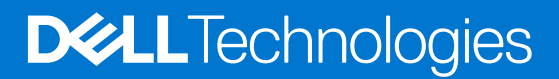

### Uwagi, przestrogi i ostrzeżenia

**UWAGA:** Napis UWAGA oznacza ważną wiadomość, która pomoże lepiej wykorzystać komputer.

**OSTRZEŻENIE: Napis PRZESTROGA informuje o sytuacjach, w których występuje ryzyko uszkodzenia sprzętu lub utraty danych, i przedstawia sposoby uniknięcia problemu.**

**PRZESTROGA: Napis OSTRZEŻENIE informuje o sytuacjach, w których występuje ryzyko uszkodzenia sprzętu, obrażeń ciała lub śmierci.**

© 2023 Dell Inc. lub podmioty zależne. Wszelkie prawa zastrzeżone. Dell Technologies, Dell i inne znaki towarowe są znakami towarowymi firmy Dell Inc. lub jej spółek zależnych. Inne znaki towarowe mogą być znakami towarowymi ich właścicieli.

# Spis treści

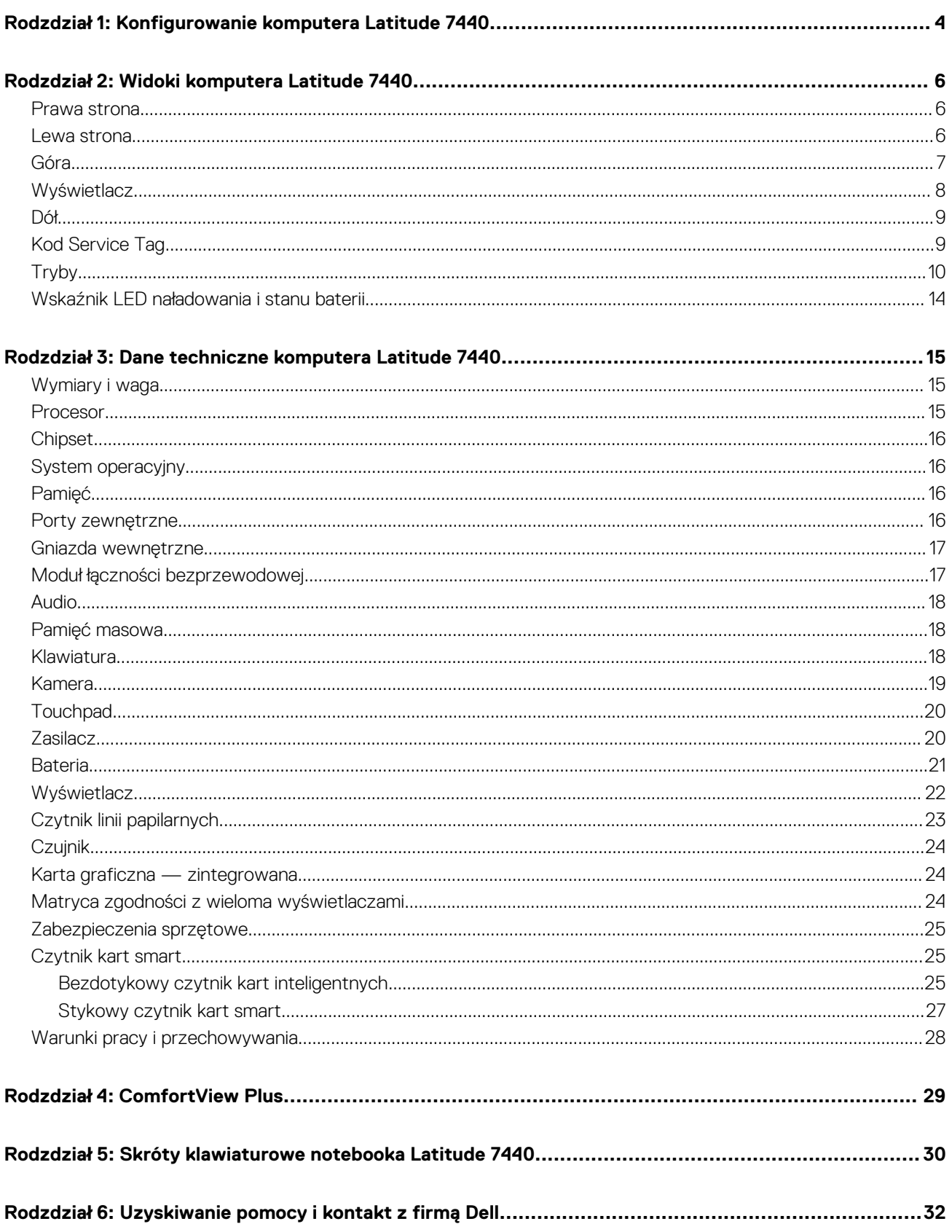

# <span id="page-3-0"></span>**Konfigurowanie komputera Latitude 7440**

**1**

**UWAGA:** W zależności od zamówionej konfiguracji posiadany komputer może wyglądać nieco inaczej niż na ilustracjach w tym  $\bigcap$ dokumencie.

1. Podłącz zasilacz i naciśnij przycisk zasilania.

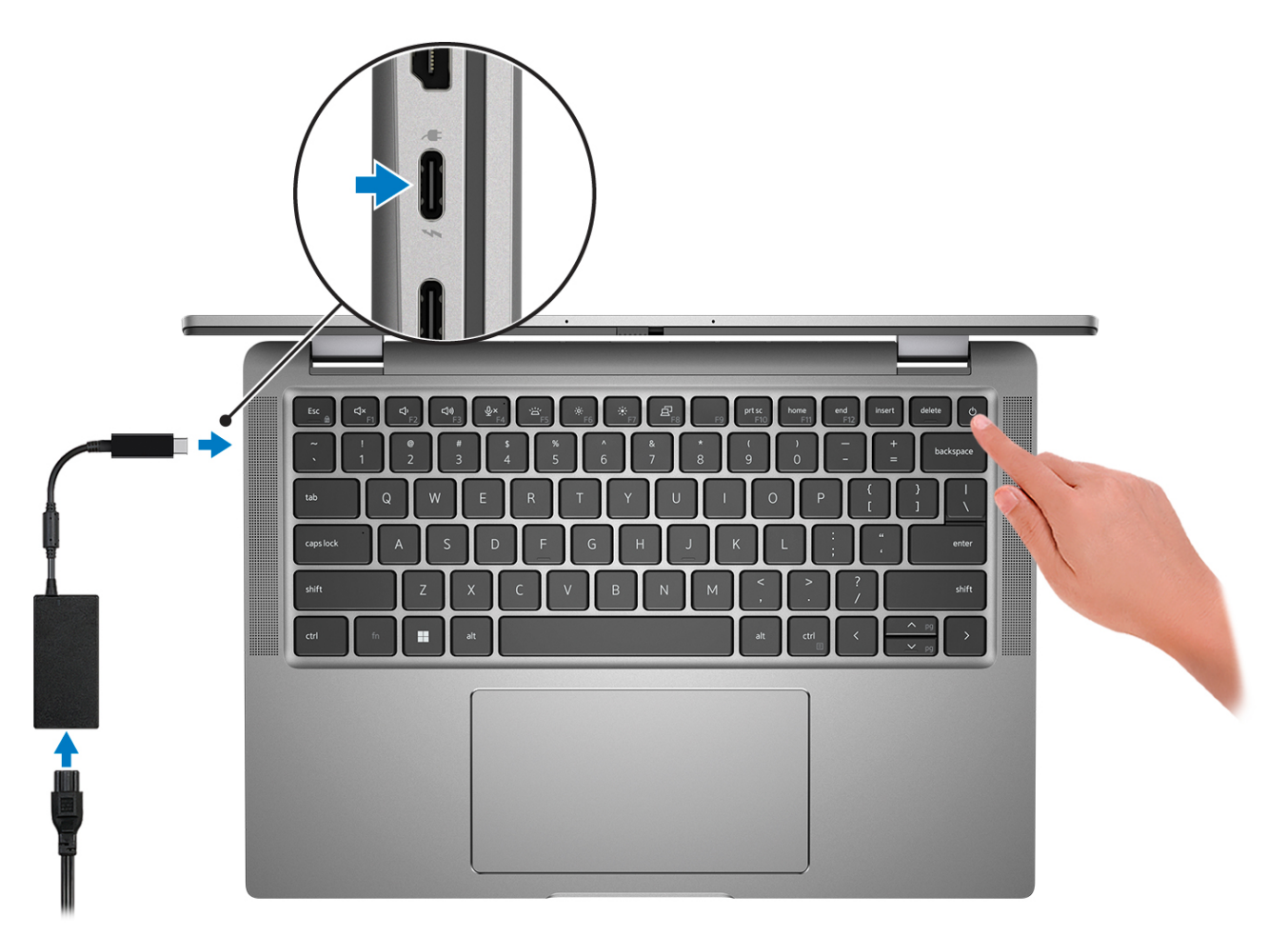

**UWAGA:** W celu zmniejszenia zużycia elektryczności bateria może przejść w tryb oszczędzania energii. Podłącz zasilacz i naciśnij przycisk zasilania, aby włączyć komputer.

2. Dokończ instalację systemu operacyjnego.

#### **System Ubuntu:**

Postępuj zgodnie z instrukcjami wyświetlanymi na ekranie, aby ukończyć konfigurowanie. Więcej informacji na temat instalowania i konfigurowania systemu Ubuntu można znaleźć w bazie wiedzy pod adresem [www.dell.com/support.](https://www.dell.com/support/)

#### **System Windows:**

Postępuj zgodnie z instrukcjami wyświetlanymi na ekranie, aby ukończyć konfigurowanie. Firma Dell zaleca wykonanie następujących czynności podczas konfigurowania:

● Połączenie z siecią w celu aktualizowania systemu Windows.

**(i)** UWAGA: Jeśli nawiązujesz połączenie z zabezpieczoną siecią bezprzewodową, po wyświetleniu monitu wprowadź hasło dostępu do sieci.

- Po połączeniu z Internetem zaloguj się do konta Microsoft lub utwórz je. Jeśli nie masz połączenia z Internetem, utwórz konto offline.
- Na ekranie **Wsparcie i ochrona** wprowadź swoje dane kontaktowe.
- 3. Zlokalizuj aplikacje firmy Dell w menu Start systemu Windows i użyj ich zalecane.

### **Tabela 1. Odszukaj aplikacje firmy Dell**

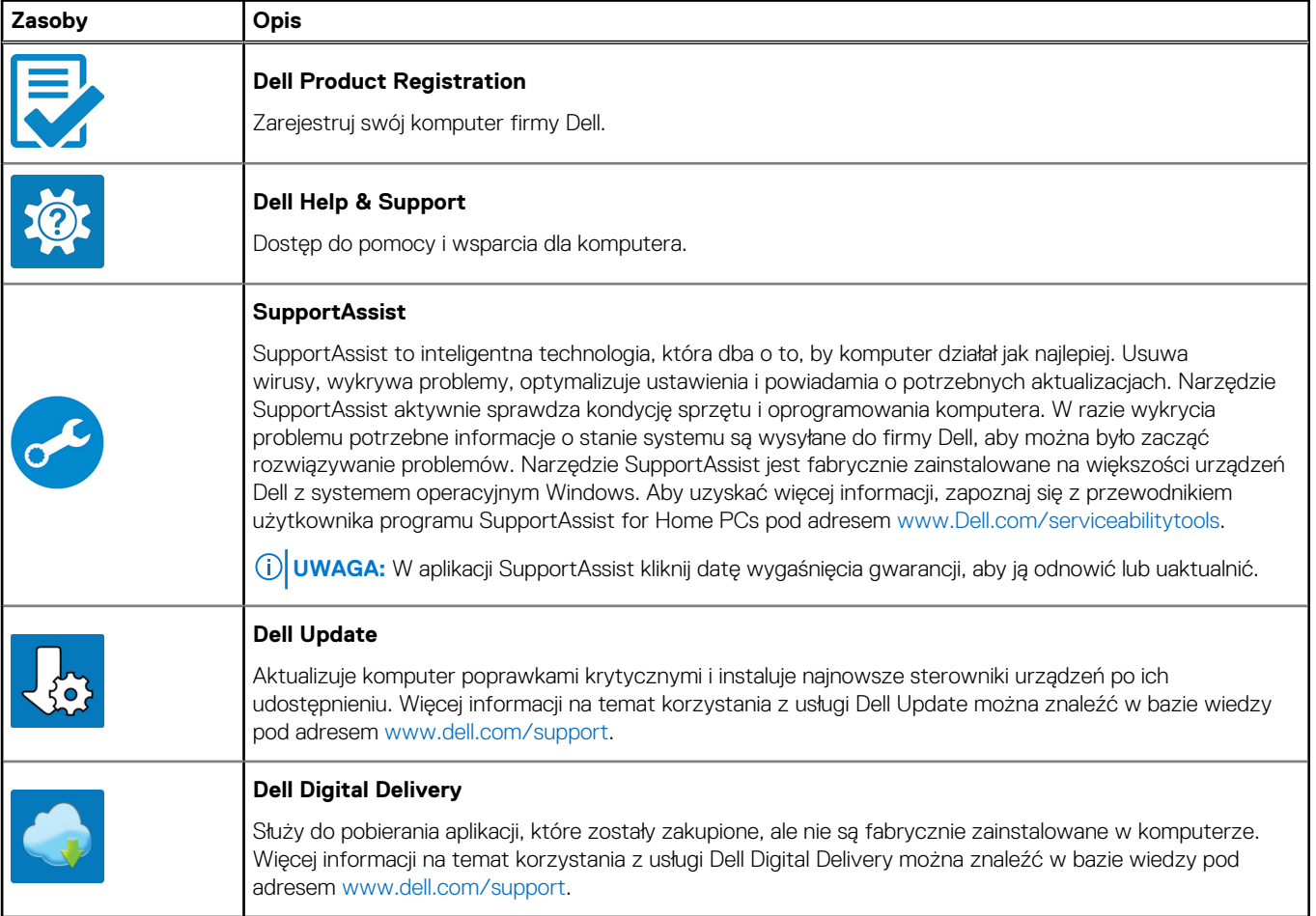

# **Widoki komputera Latitude 7440**

### <span id="page-5-0"></span>**Prawa strona**

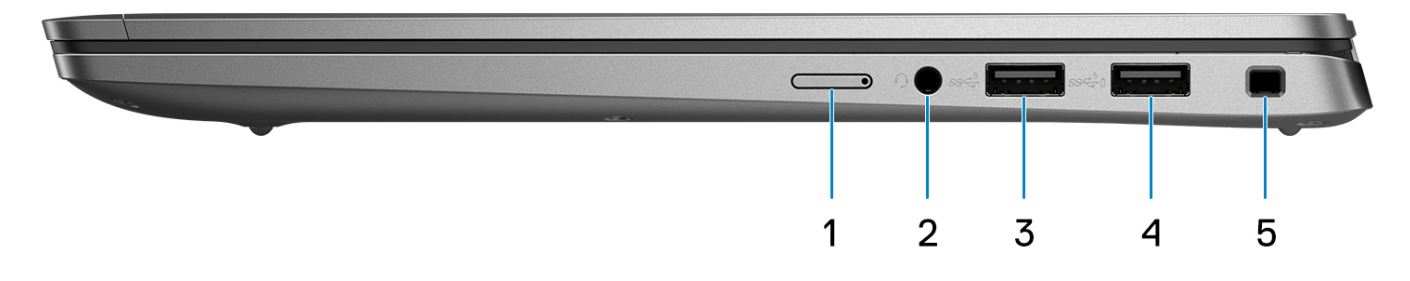

- 1. Gniazdo karty nano-SIM (opcjonalne)
- 2. Jeden port zestawu słuchawkowego (hybrydowe złącze słuchawek i mikrofonu)
- 3. Port USB 3.2 pierwszej generacji
- 4. Port USB 3.2 pierwszej generacji z funkcją PowerShare
- 5. Gniazdo blokady klinowej

### **Lewa strona**

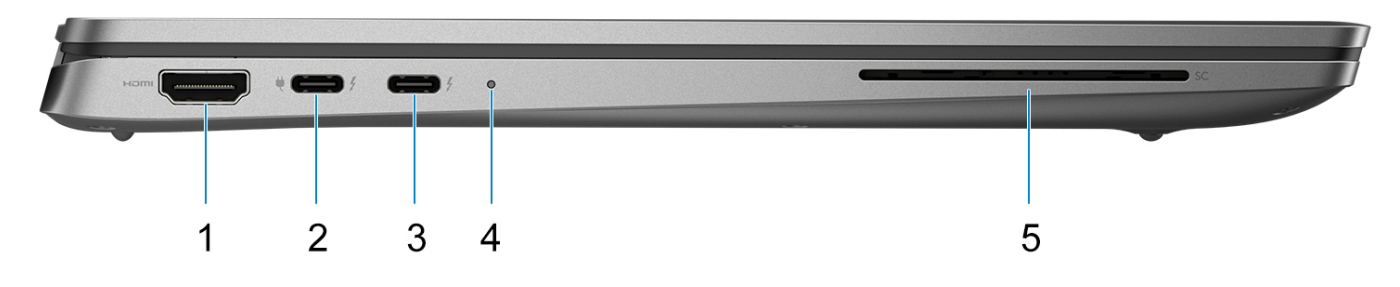

- 1. Port HDMI 2.0
- 2. Porty Thunderbolt 4 z obsługą trybu alternatywnego DisplayPort / USB4 / funkcji Power Delivery
- 3. Porty Thunderbolt 4 z obsługą trybu alternatywnego DisplayPort / USB4 / funkcji Power Delivery
- 4. Dioda LED stanu
- 5. Gniazdo czytnika kart smart (opcjonalnie)

<span id="page-6-0"></span>**Góra**

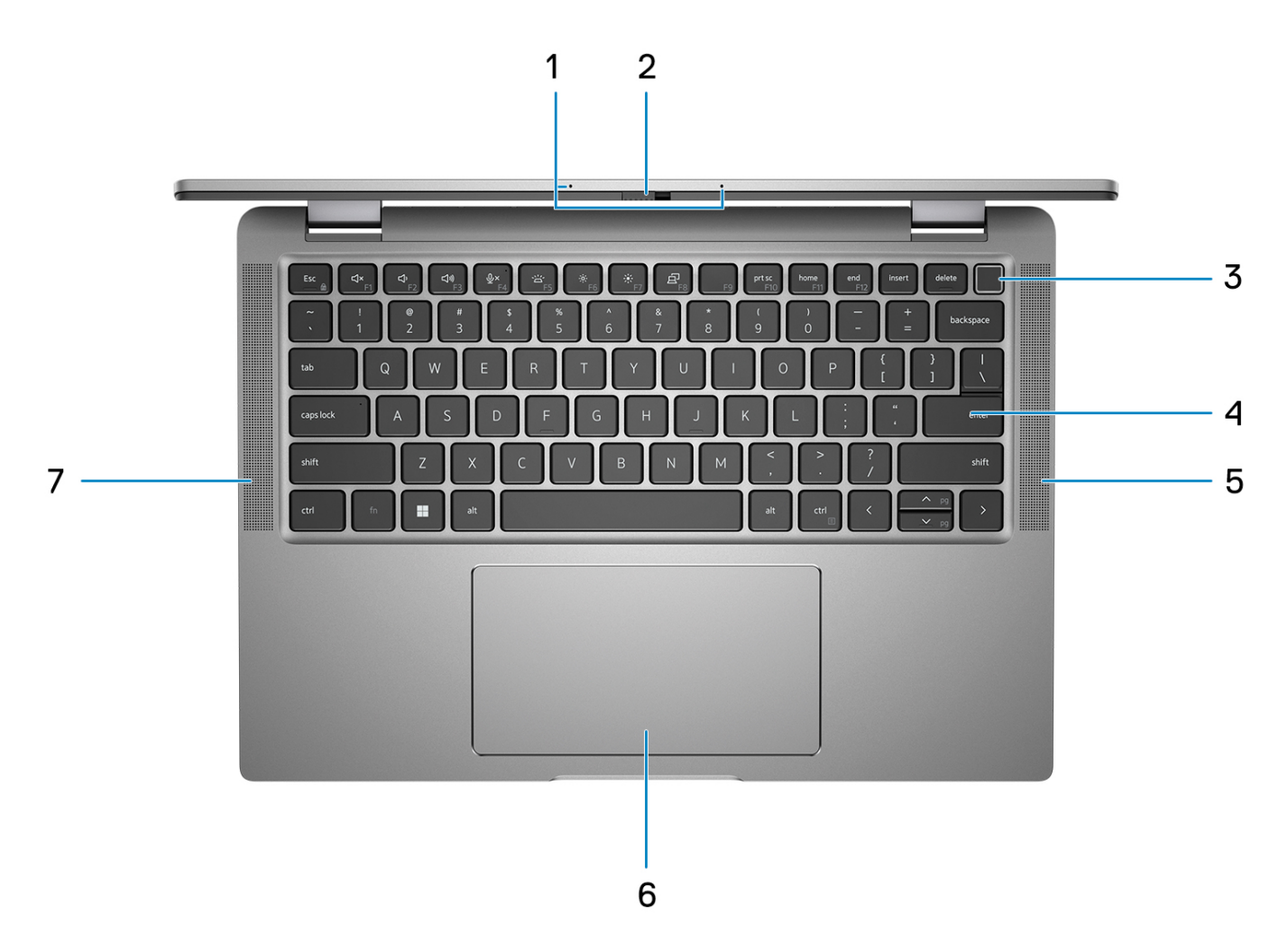

- 1. Układ mikrofonów
- 2. Osłona kamery
- 3. Przycisk zasilania z czytnikiem linii papilarnych (opcjonalny)
- 4. Klawiatura
- 5. Głośnik
- 6. Touchpad
- 7. Głośnik

## <span id="page-7-0"></span>**Wyświetlacz**

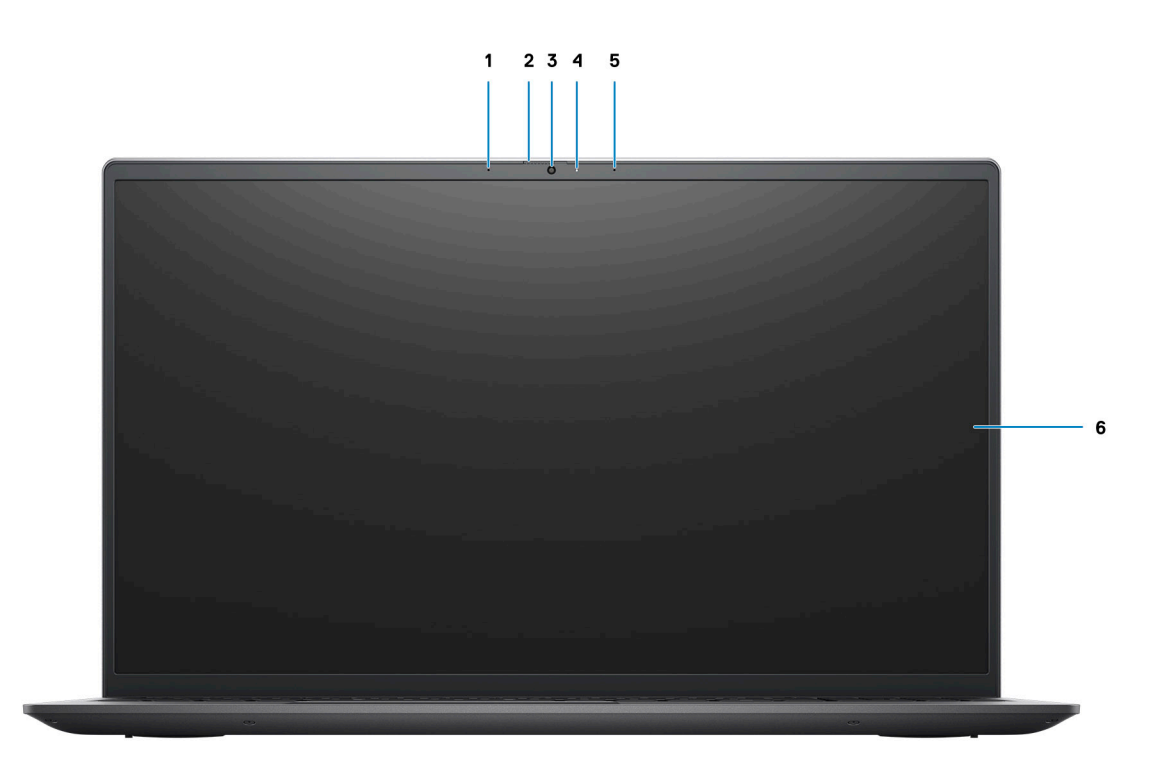

- 1. Nadajnik podczerwieni (opcjonalny)
- 2. Kamera na podczerwień (opcjonalna)
- 3. Kamera RGB
- 4. Lampka kamery
- 5. Czujnik natężenia światła otoczenia (ALS)
- 6. Panel LCD

## <span id="page-8-0"></span>**Dół**

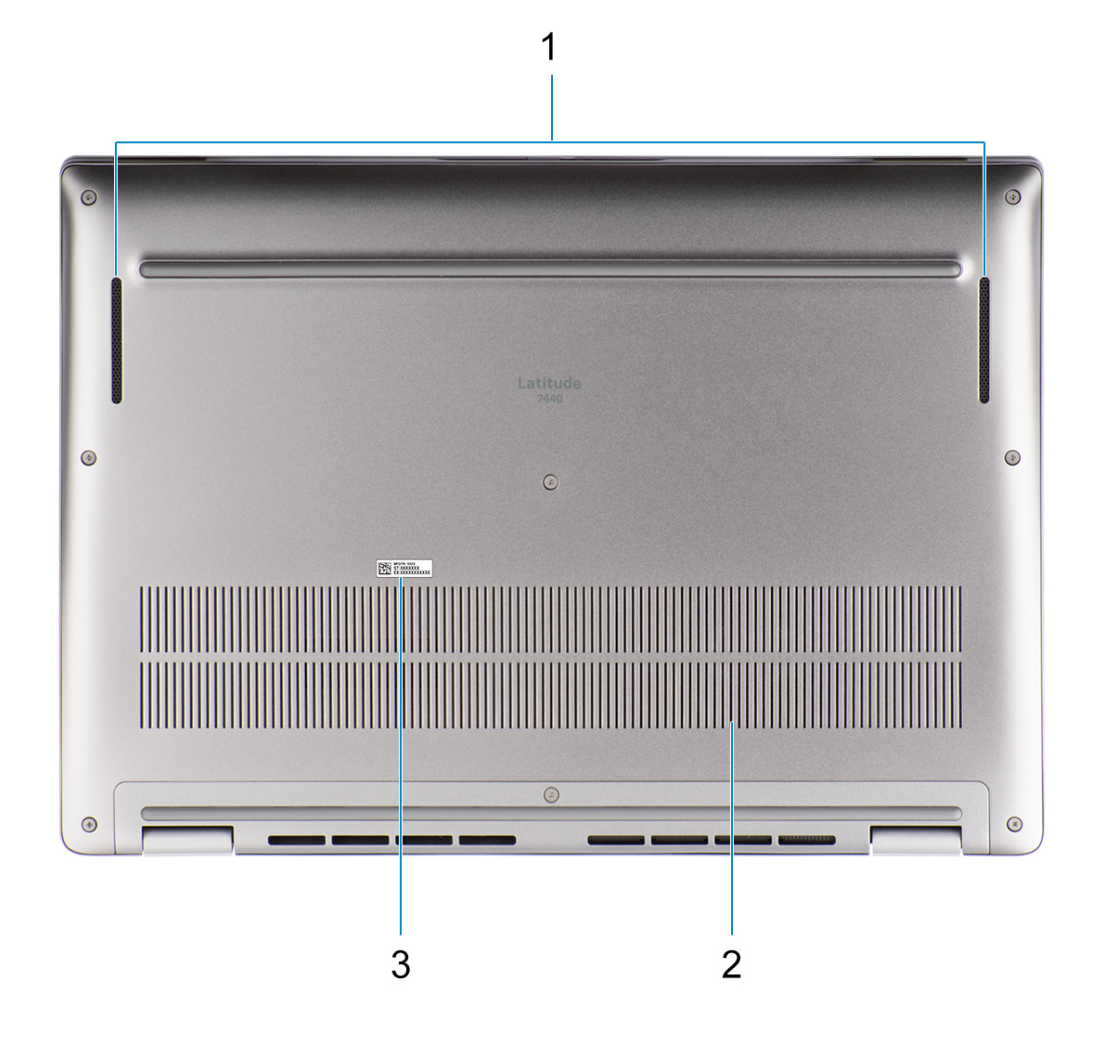

1. Głośnik

- 2. Otwory wentylacyjne
- 3. Kod Service Tag

## **Kod Service Tag**

Kod Service Tag jest unikalnym, alfanumerycznym identyfikatorem, który umożliwia pracownikom serwisowym firmy Dell identyfikowanie składników sprzętowych w komputerach klientów i uzyskiwanie dostępu do informacji o gwarancji.

<span id="page-9-0"></span>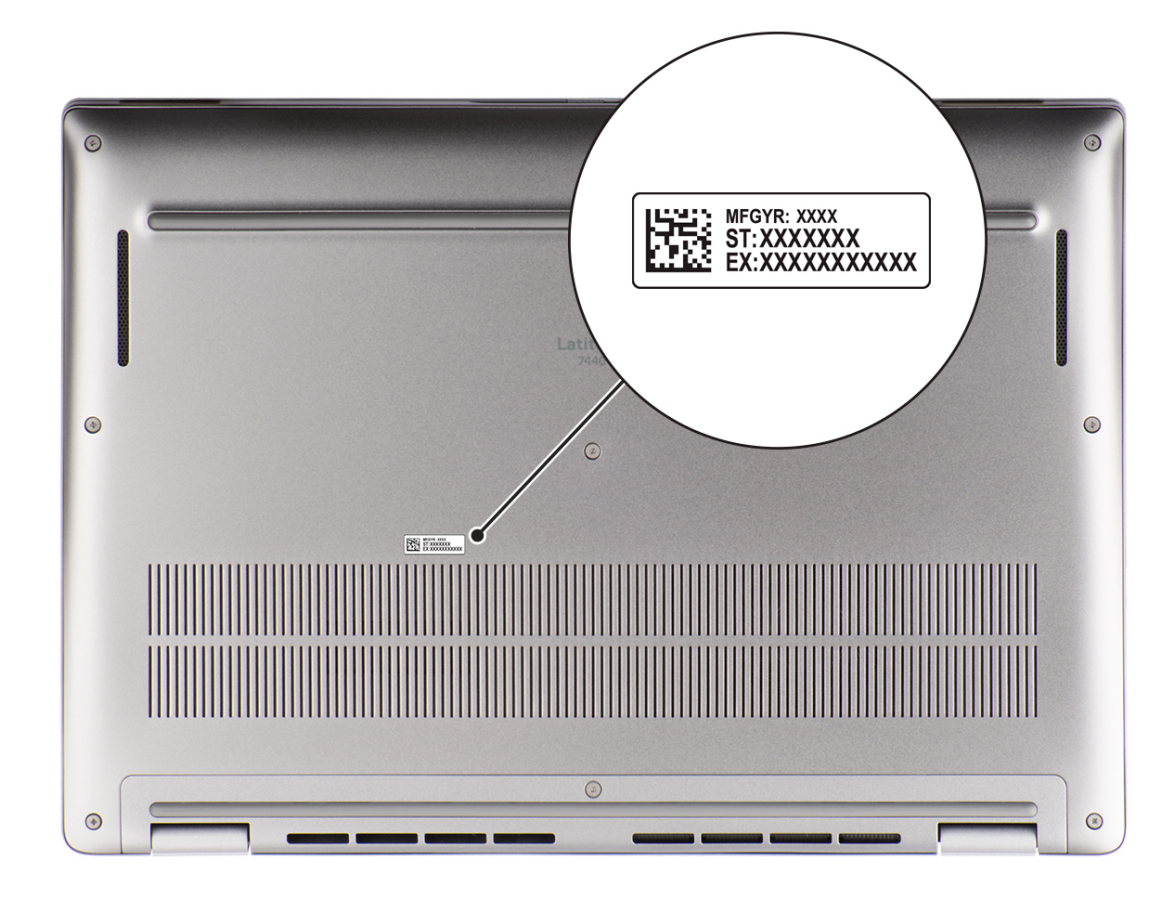

## **Tryby**

**UWAGA:** Wymienione poniżej tryby mają zastosowanie tylko do komputerów Latitude 7440 2 w 1.

### Notebook

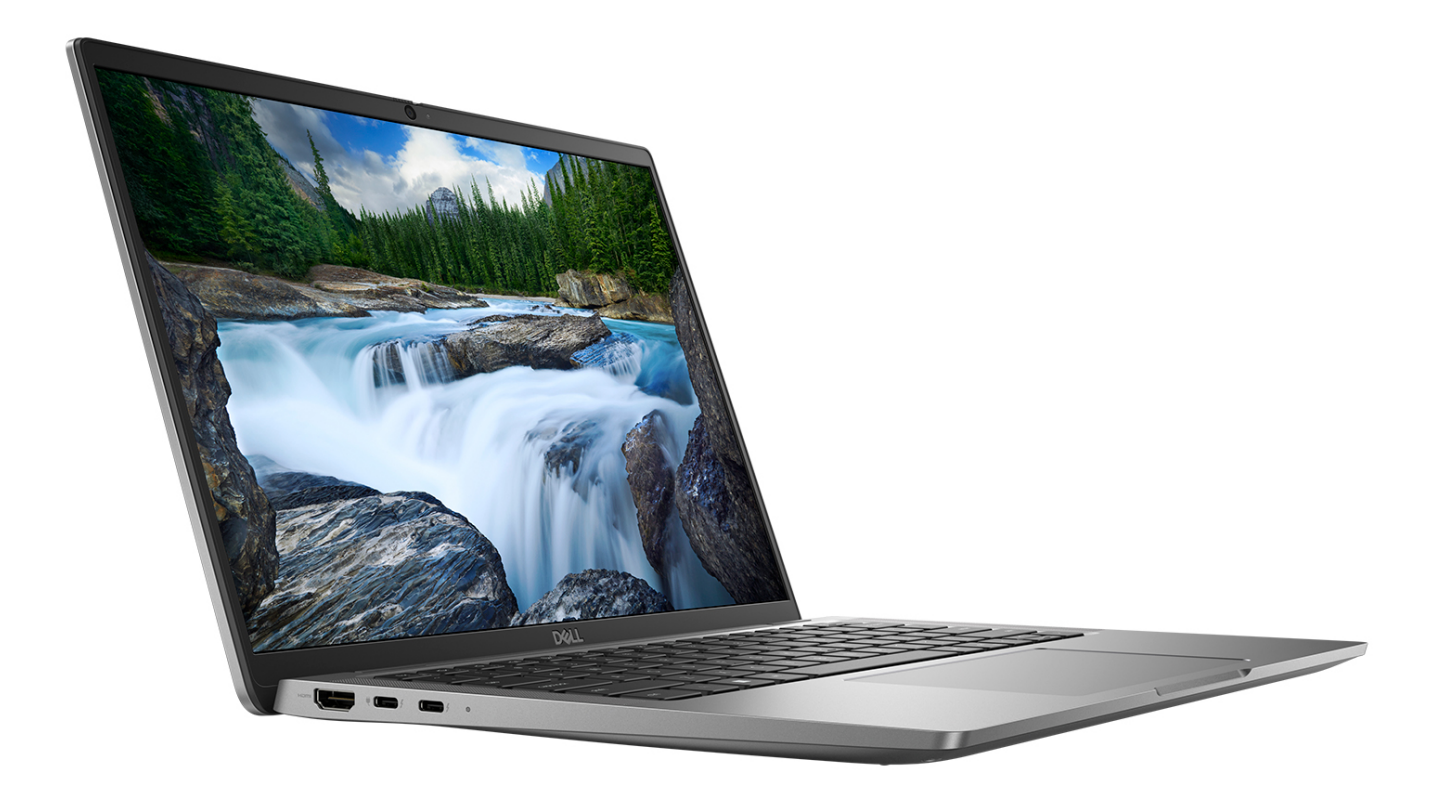

### Tablet

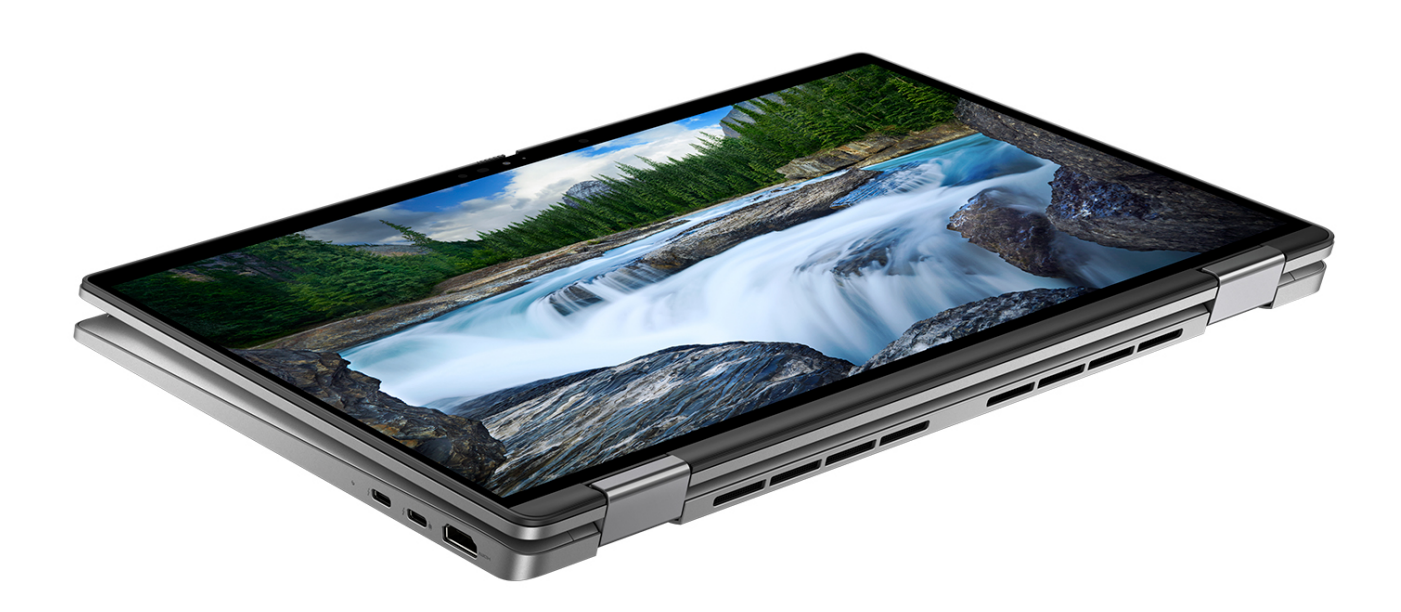

### Podstawka

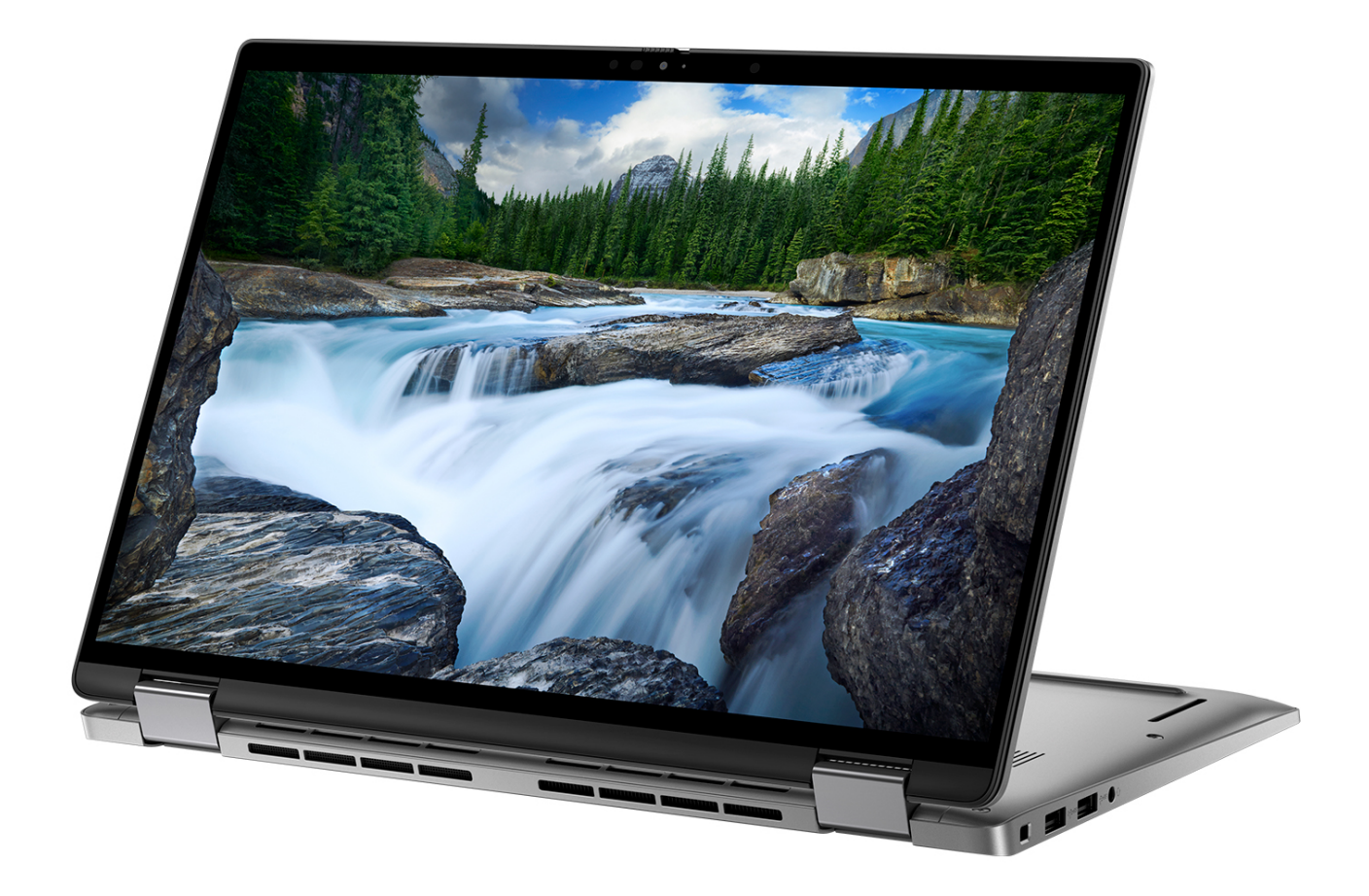

### <span id="page-13-0"></span>Namiot

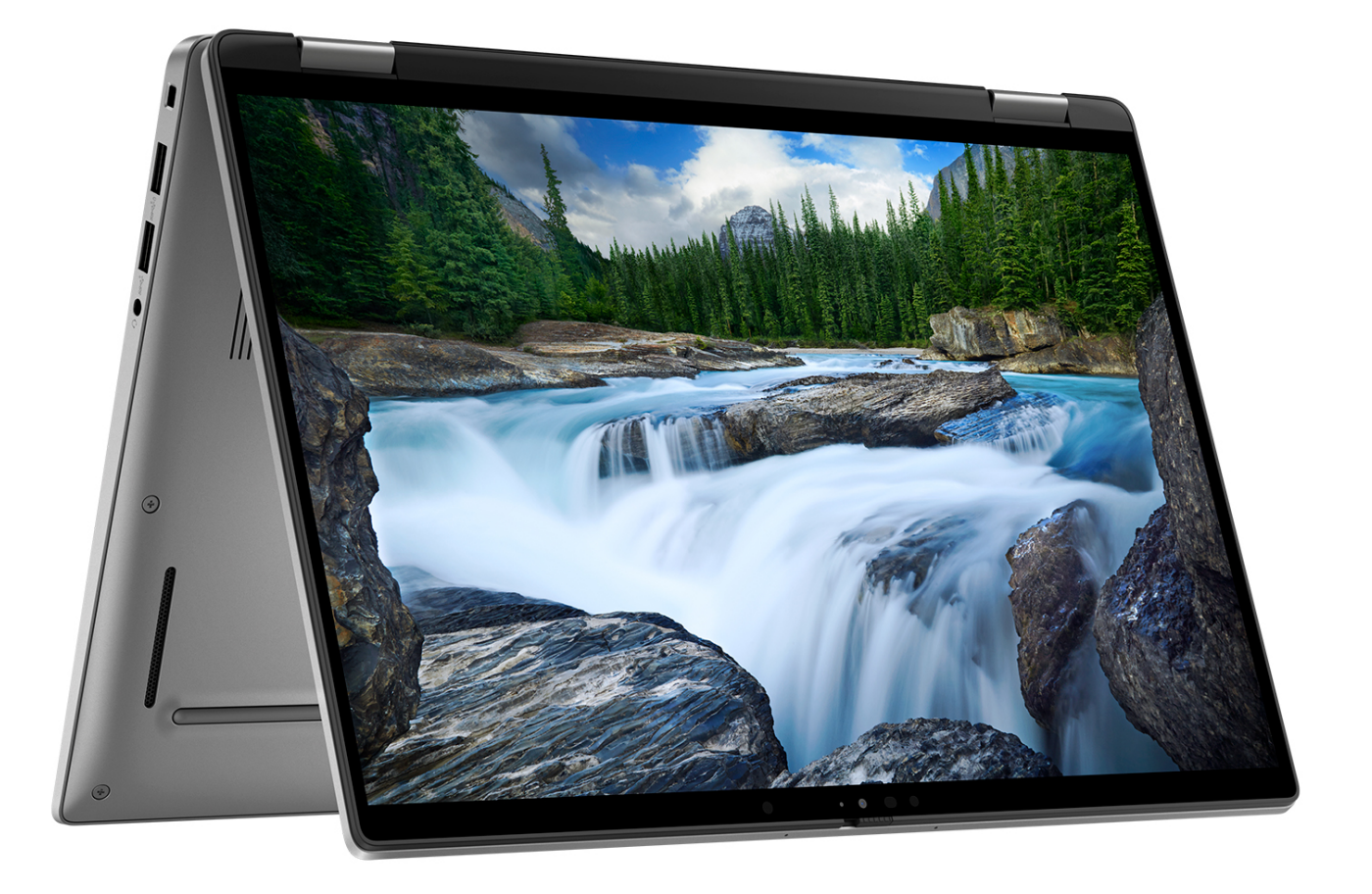

### **Wskaźnik LED naładowania i stanu baterii**

Poniższa tabela zawiera informacje o zachowaniu wskaźnika LED naładowania i stanu baterii komputera Latitude 7440.

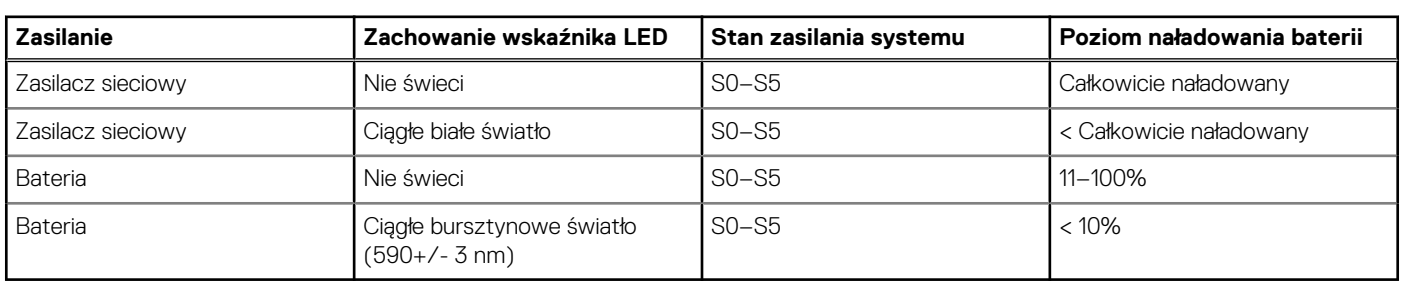

### **Tabela 2. Wskaźnik LED naładowania i stanu baterii**

S0 (WŁ.) — system jest włączony.

● S5 (WYŁ.) — system jest w stanie zamknięcia.

S4 (Hibernacja) — system zużywa najmniej energii ze wszystkich stanów uśpienia. System jest niemal wyłączony. Zużycie energii jest minimalne. Dane kontekstowe są zapisywane na dysku twardym.

# <span id="page-14-0"></span>**Dane techniczne komputera Latitude 7440**

### **Wymiary i waga**

W tabeli poniżej przedstawiono informacje o wymiarach (wysokość, szerokość, głębokość) i wadze komputera Latitude 7440.

#### **Tabela 3. Wymiary i waga**

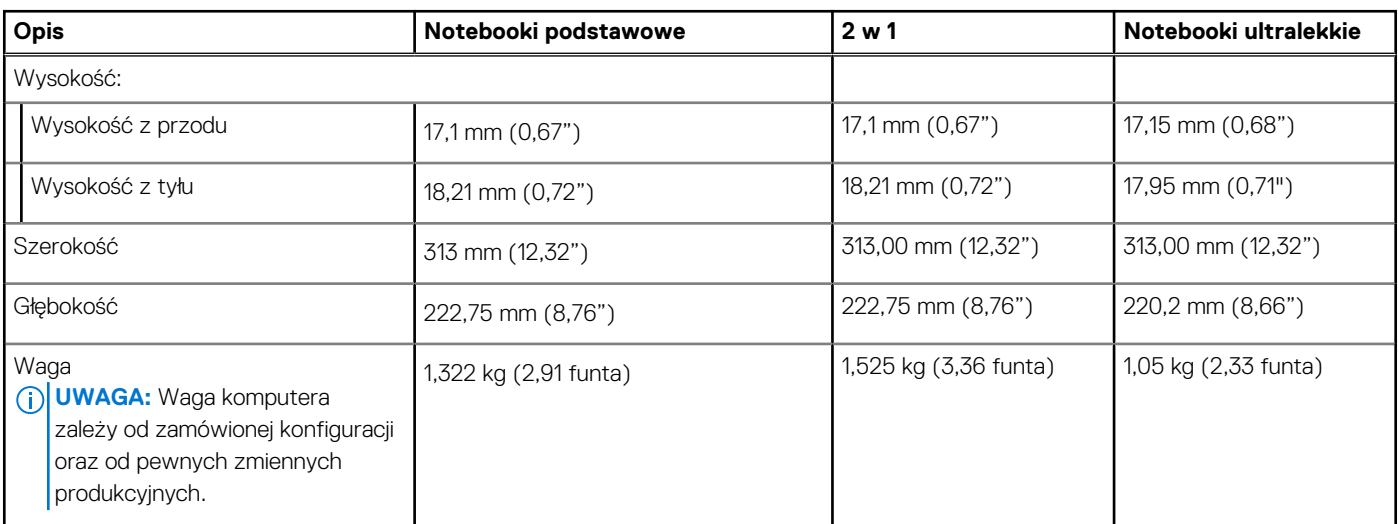

### **Procesor**

Poniższa tabela zawiera szczegółowe informacje o procesorach obsługiwanych przez komputer Latitude 7440.

### **Tabela 4. Procesor**

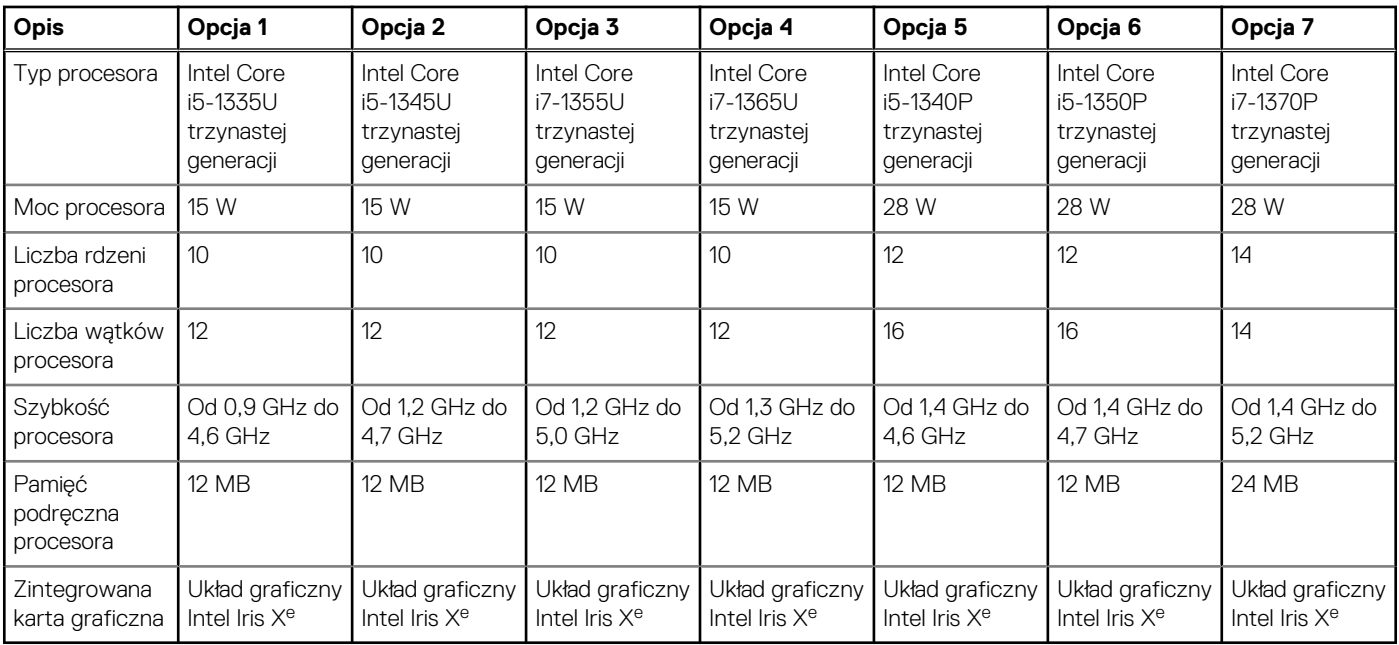

# <span id="page-15-0"></span>**Chipset**

W poniższej tabeli przedstawiono informacje na temat chipsetu obsługiwanego przez komputer Latitude 7440.

### **Tabela 5. Chipset**

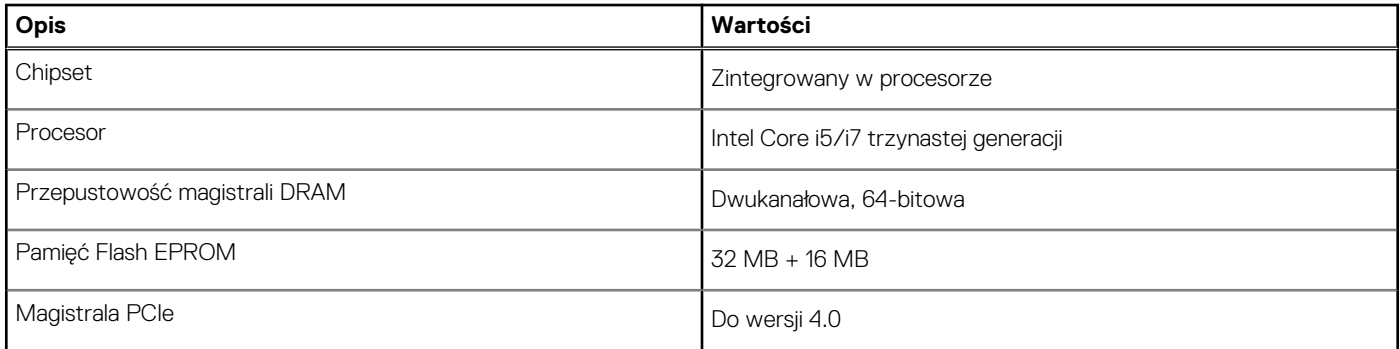

## **System operacyjny**

Komputer Latitude 7440 obsługuje następujące systemy operacyjne:

- Windows 11 2022H2
- Windows 11 2021H2
- Windows 10 2022H2
- Ubuntu 22.04, wersja 64-bitowa

## **Pamięć**

W poniższej tabeli przedstawiono szczegółowe dane techniczne pamięci komputera Latitude 7440.

#### **Tabela 6. Dane techniczne pamięci**

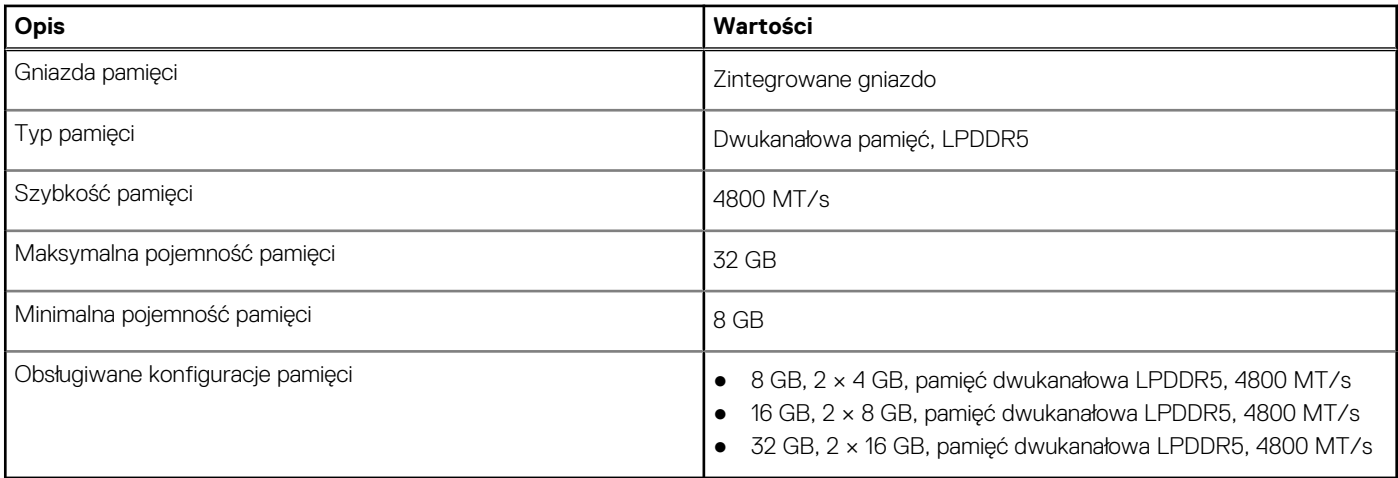

### **Porty zewnętrzne**

Poniższa tabela zawiera listę portów zewnętrznych komputera Latitude 7440.

### <span id="page-16-0"></span>**Tabela 7. Porty zewnętrzne**

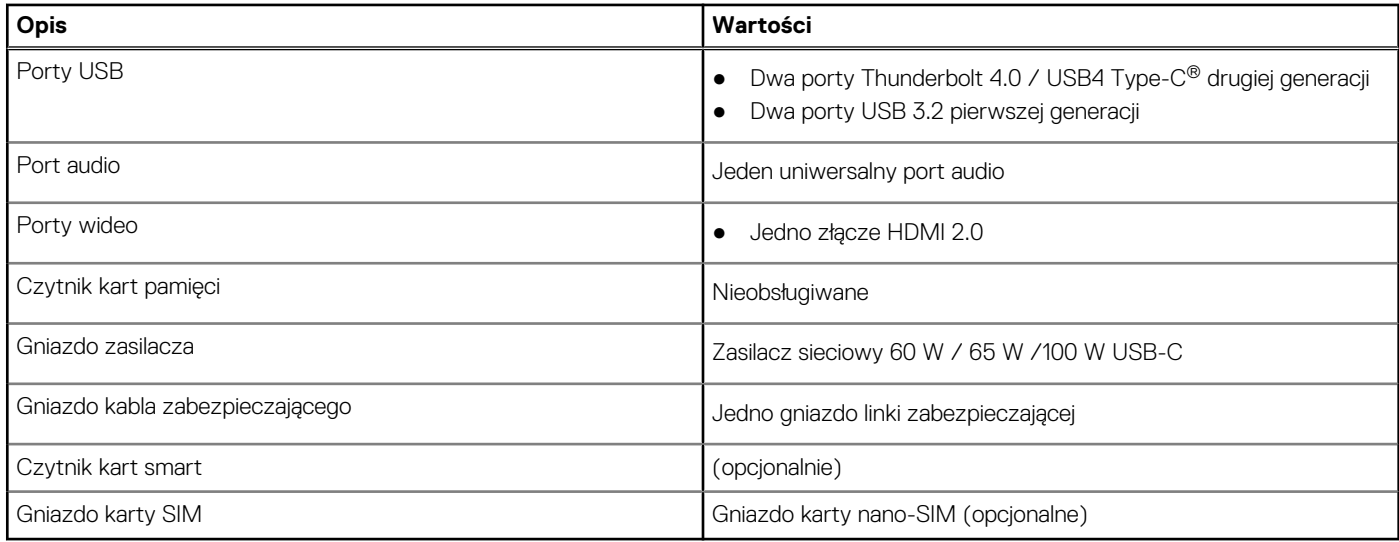

### **Gniazda wewnętrzne**

W poniższej tabeli przedstawiono wewnętrzne gniazda komputera Latitude 7440.

#### **Tabela 8. Gniazda wewnętrzne**

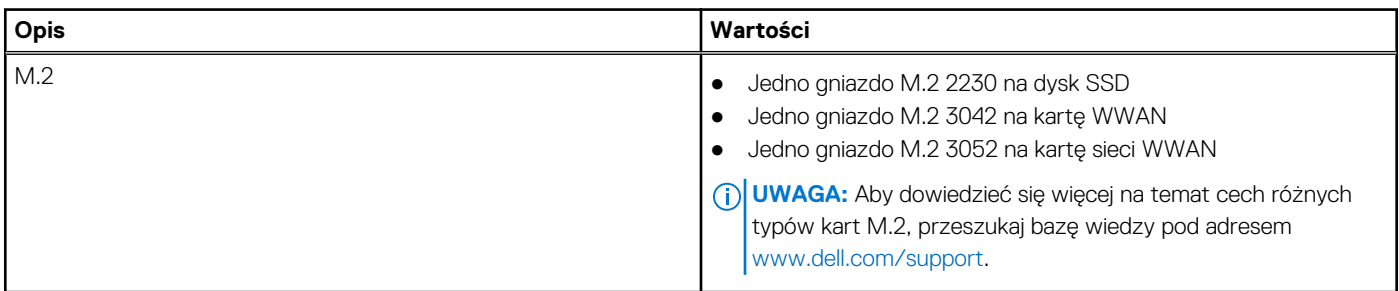

### **Moduł łączności bezprzewodowej**

W poniższej tabeli przedstawiono dane techniczne modułu bezprzewodowej sieci lokalnej (WLAN) komputera Latitude 7440.

#### **Tabela 9. Dane techniczne modułu sieci bezprzewodowej**

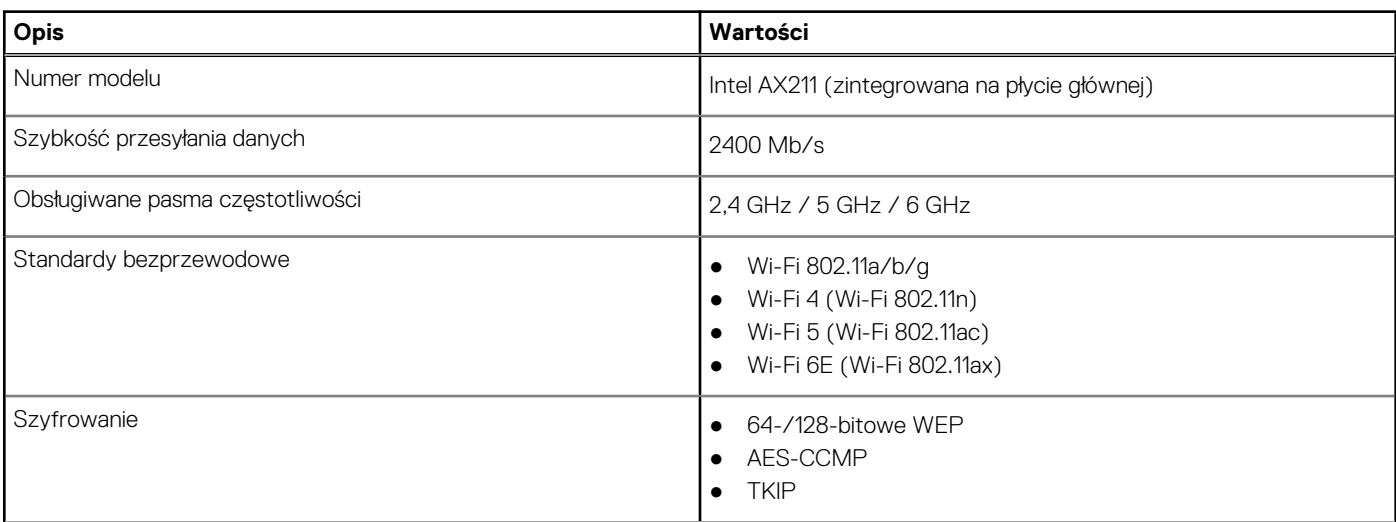

### <span id="page-17-0"></span>**Tabela 9. Dane techniczne modułu sieci bezprzewodowej (cd.)**

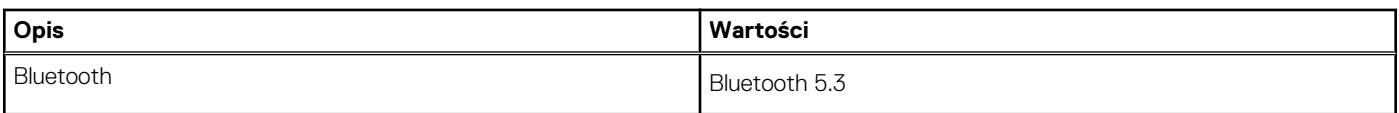

## **Audio**

W poniższej tabeli przedstawiono dane techniczne dźwięku komputera Latitude 7440.

#### **Tabela 10. Dane techniczne audio**

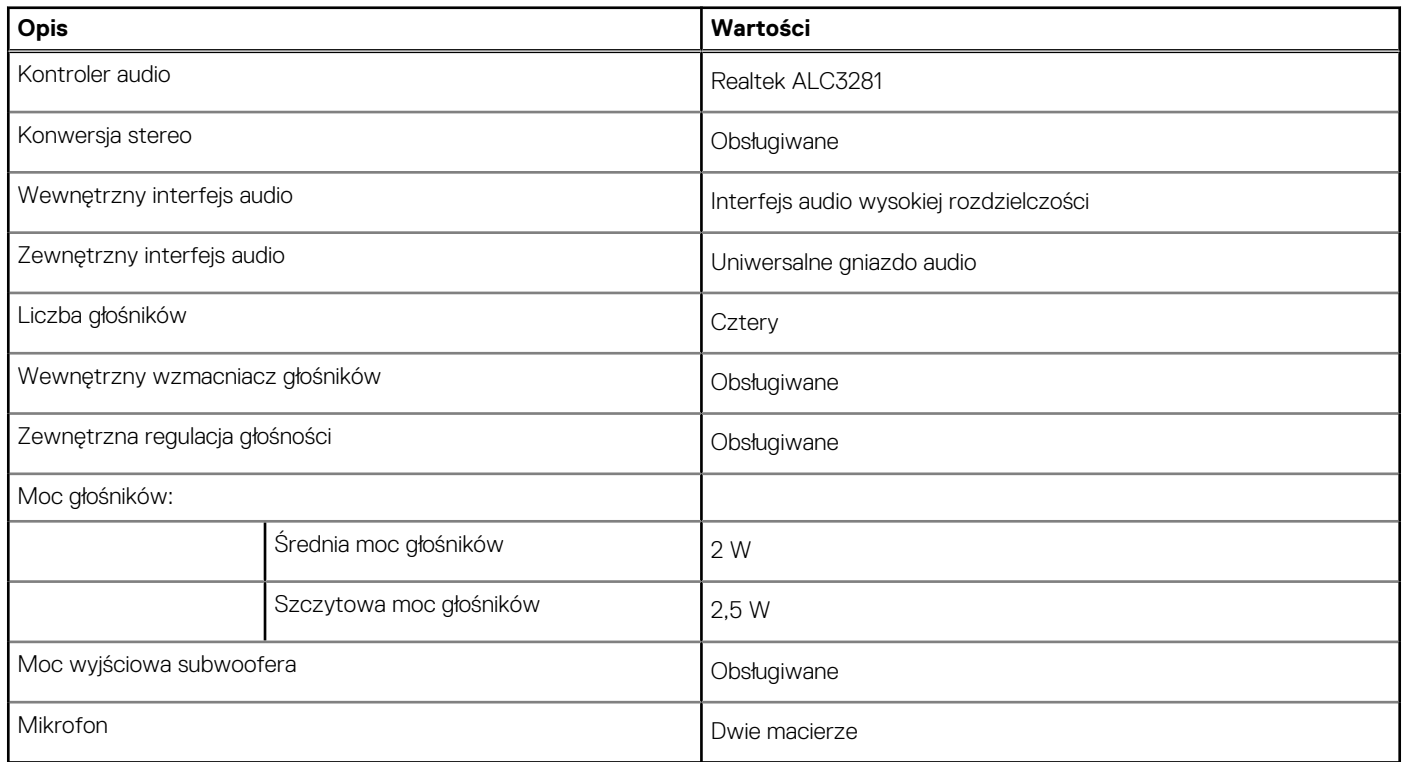

### **Pamięć masowa**

W tej sekcji przedstawiono opcje pamięci masowej komputera Latitude 7440.

Komputer obsługuje następujące konfiguracje pamięci masowej:

● Jeden dysk SSD M.2 2230

Dysk SSD M.2 2230 jest podstawowym dyskiem komputera.

### **Tabela 11. Specyfikacja pamięci masowej**

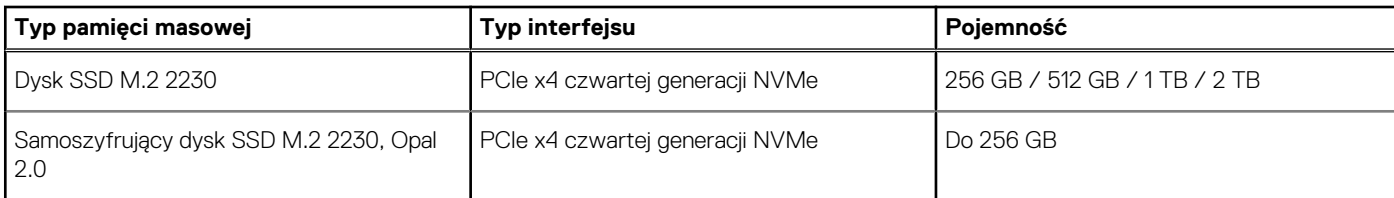

## **Klawiatura**

W poniższej tabeli przedstawiono dane techniczne klawiatury komputera Latitude 7440.

### <span id="page-18-0"></span>**Tabela 12. Dane techniczne klawiatury**

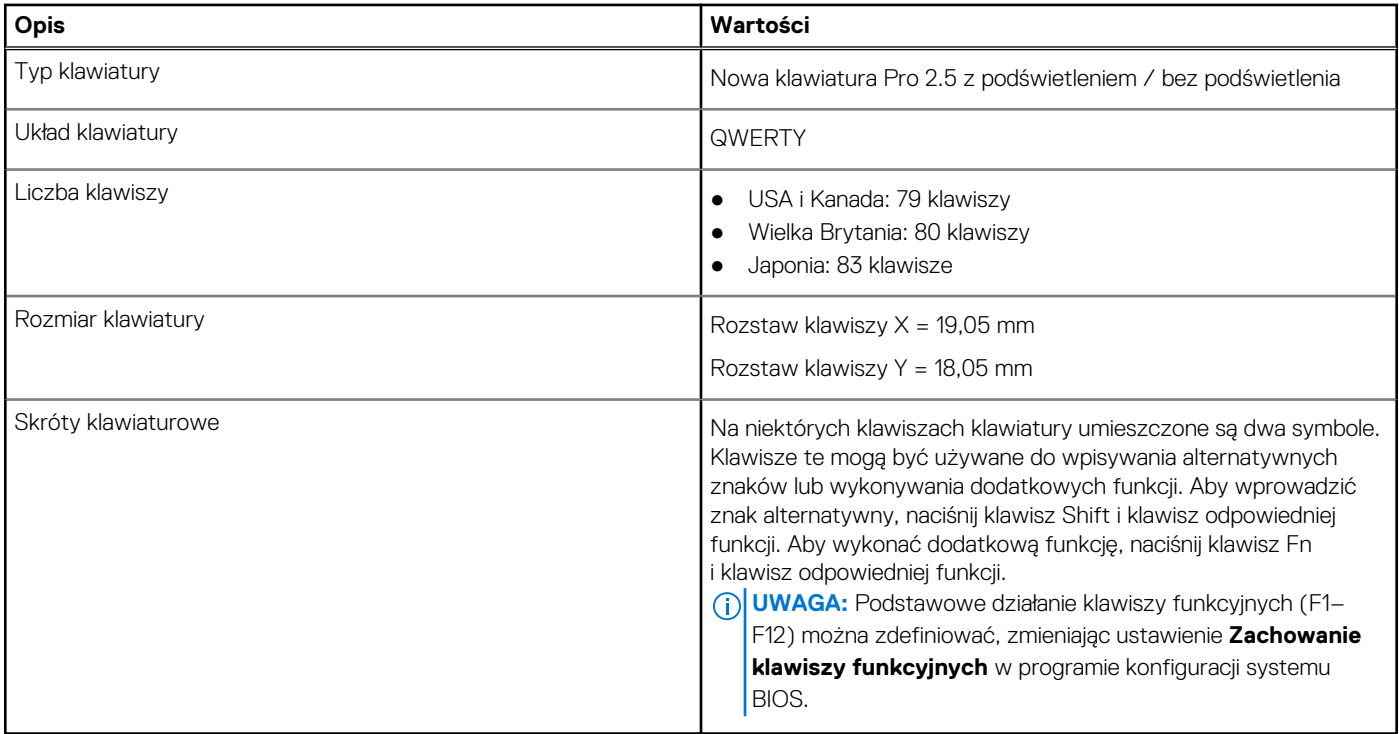

### **Kamera**

W poniższej tabeli przedstawiono specyfikacje kamery komputera Latitude 7440.

#### **Tabela 13. Specyfikacje kamery**

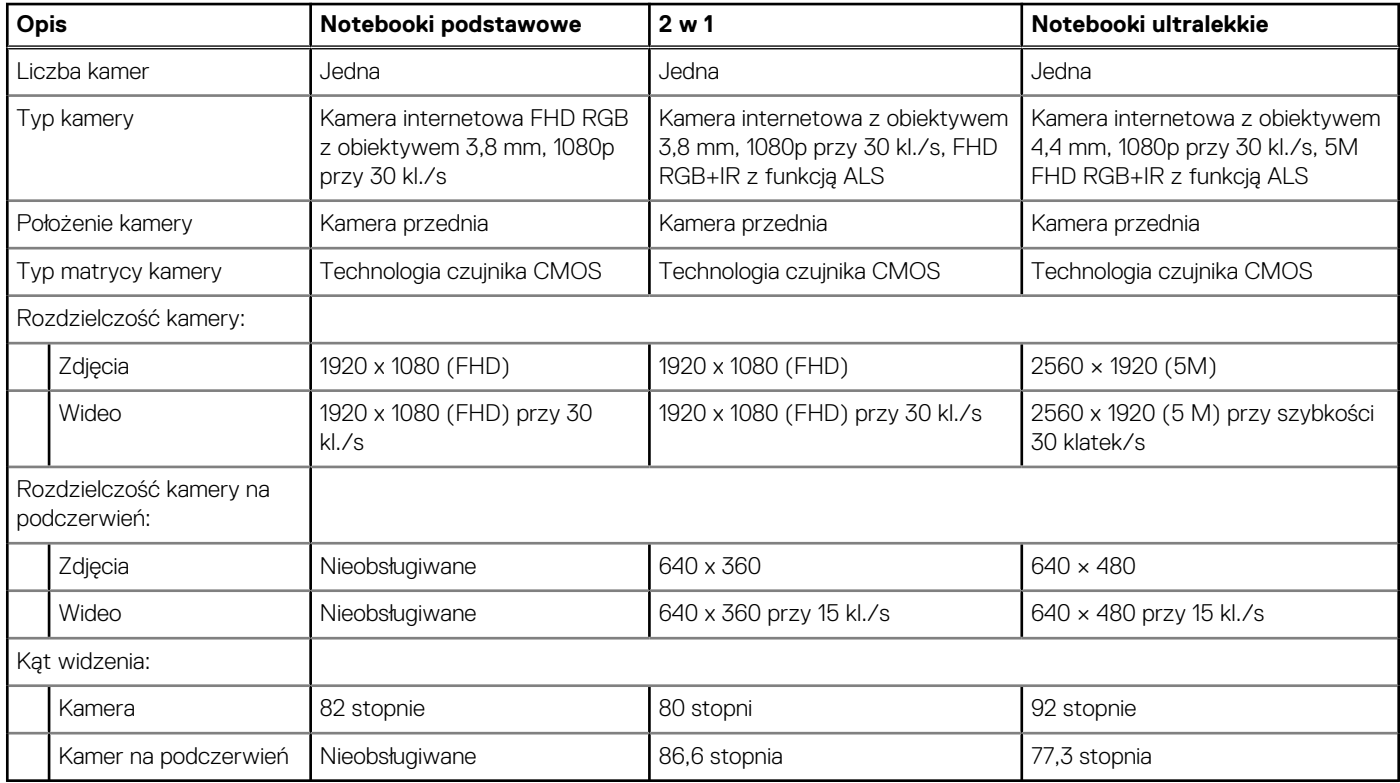

# <span id="page-19-0"></span>**Touchpad**

W poniższej tabeli przedstawiono dane techniczne tabliczki dotykowej komputera Latitude 7440.

### **Tabela 14. Dane techniczne touchpada**

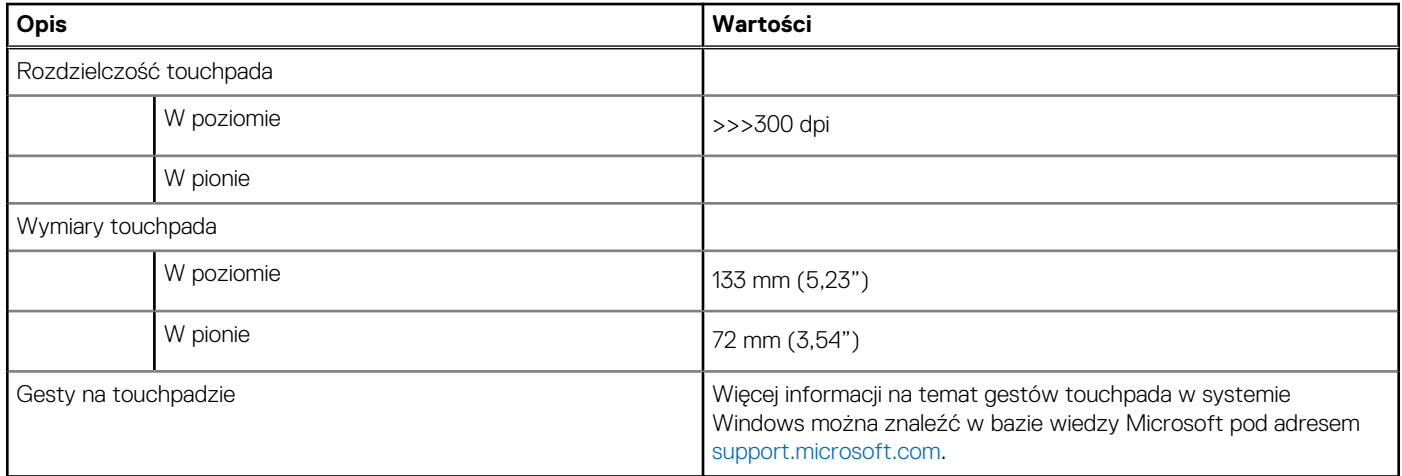

### **Zasilacz**

W tabeli poniżej przedstawiono specyfikacje zasilacza komputera Latitude 7440.

### **Tabela 15. Specyfikacje zasilacza**

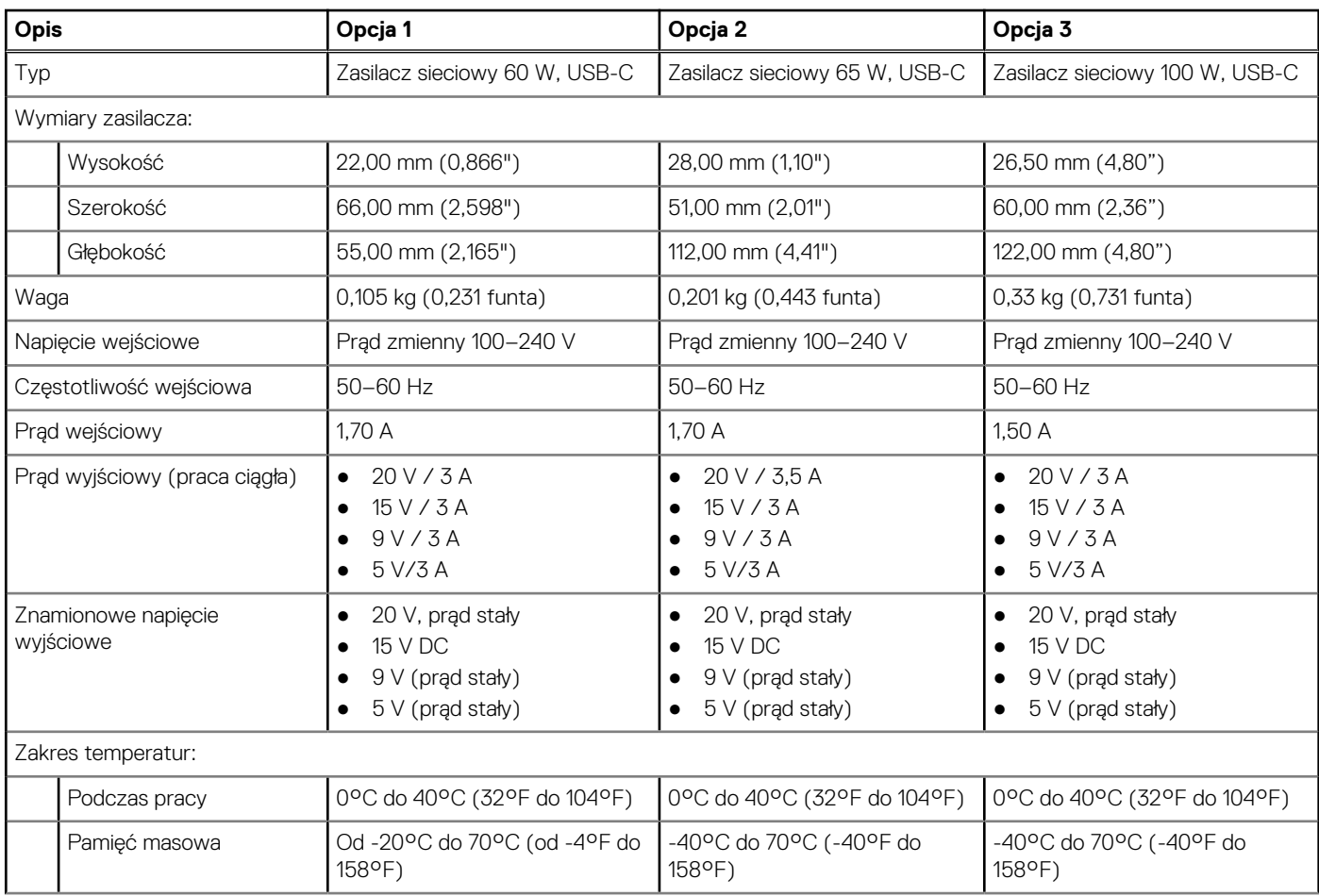

#### <span id="page-20-0"></span>**Tabela 15. Specyfikacje zasilacza (cd.)**

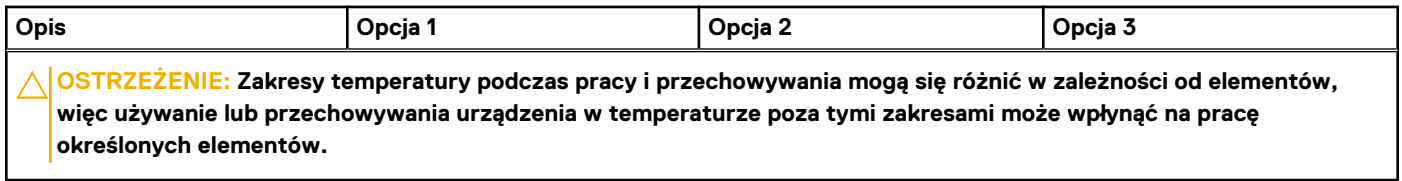

## **Bateria**

W tabeli poniżej przedstawiono specyfikacje baterii komputera Latitude 7440.

### **Tabela 16. Specyfikacje baterii**

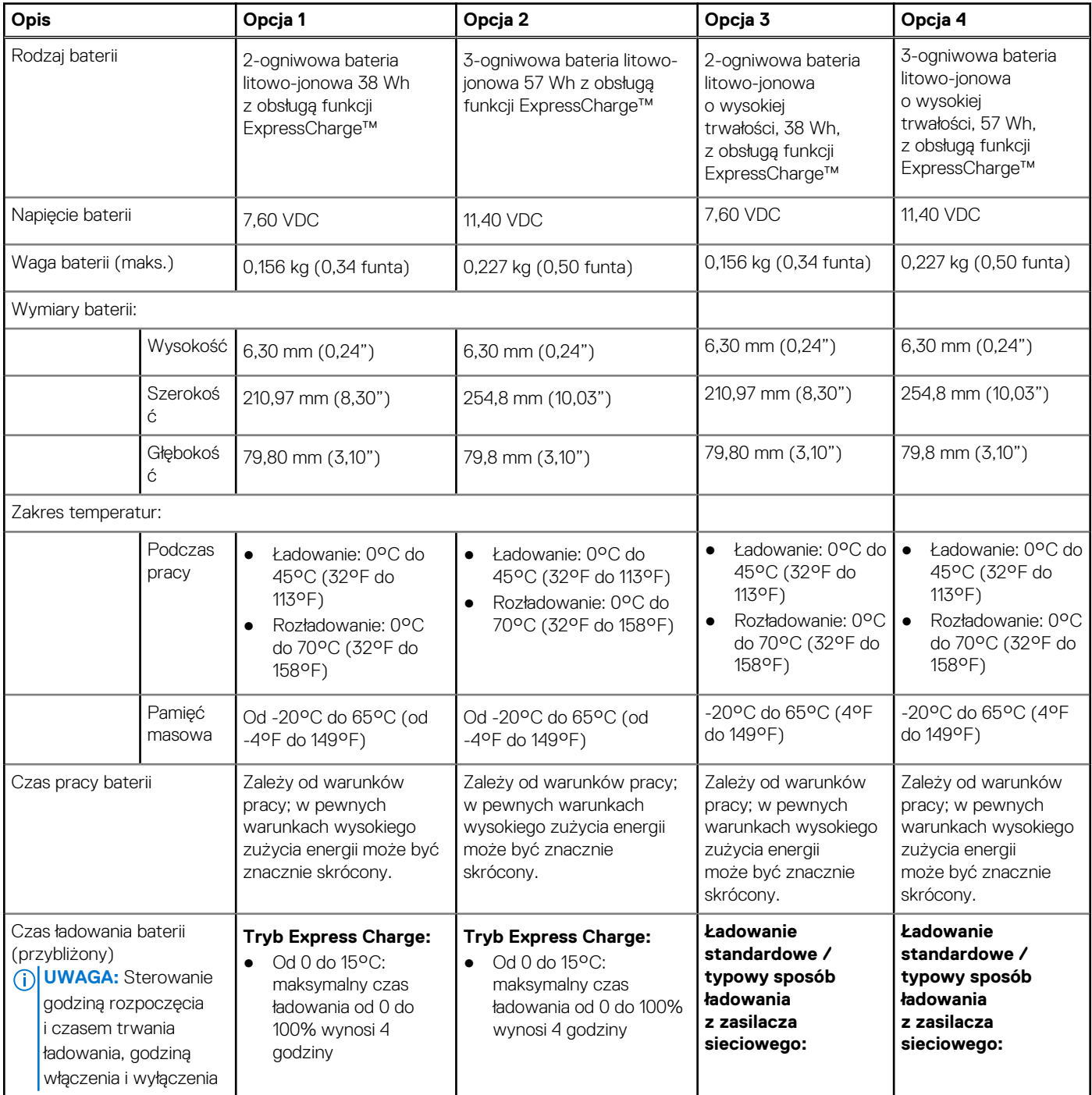

### <span id="page-21-0"></span>**Tabela 16. Specyfikacje baterii (cd.)**

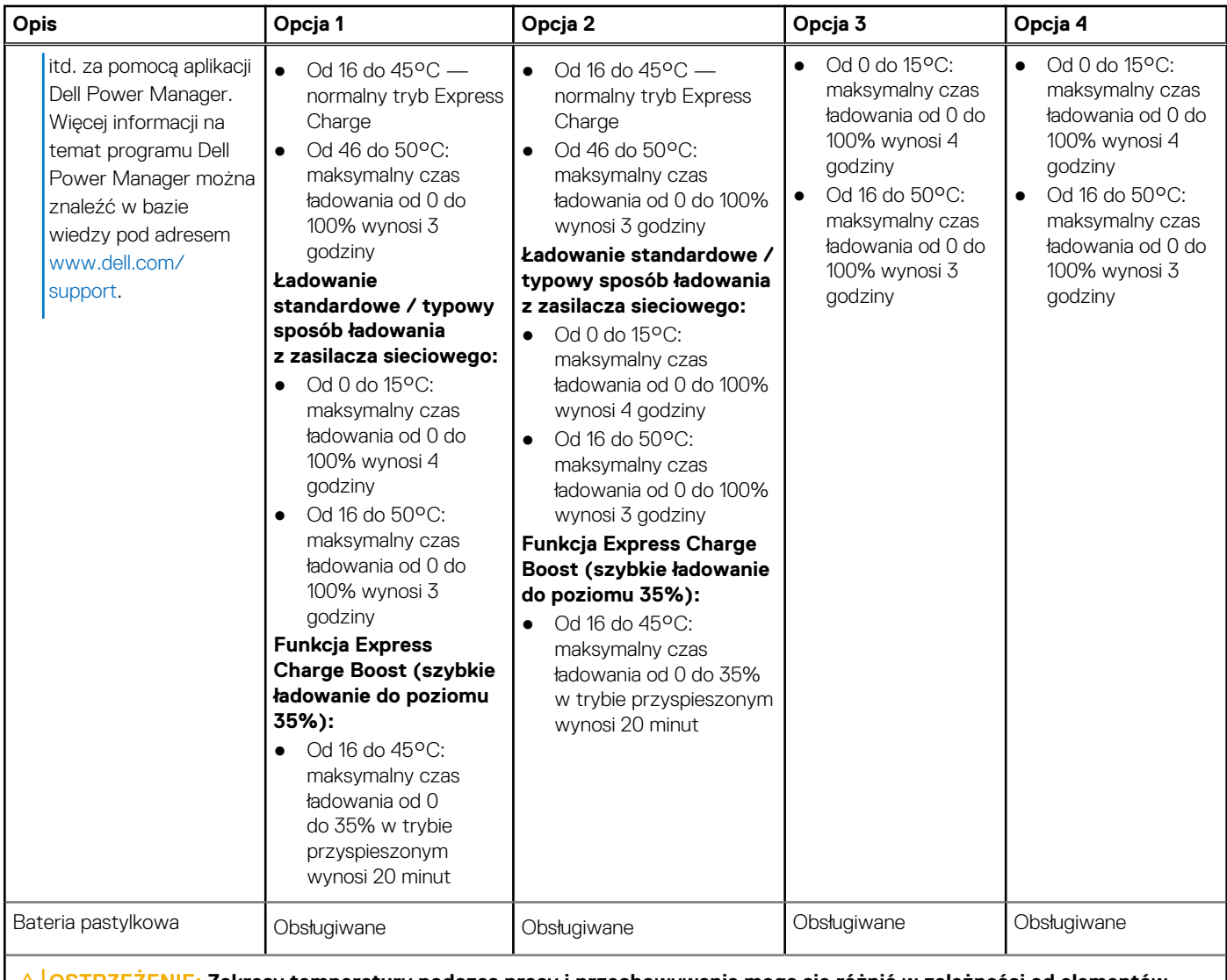

**OSTRZEŻENIE: Zakresy temperatury podczas pracy i przechowywania mogą się różnić w zależności od elementów, więc używanie lub przechowywania urządzenia w temperaturze poza tymi zakresami może wpłynąć na pracę określonych elementów.**

**OSTRZEŻENIE: Firma Dell zaleca regularne ładowanie baterii w celu zapewnienia optymalnego zużycia energii. Jeśli bateria jest całkowicie rozładowana, podłącz zasilacz, włącz komputer, a następnie uruchom komputer ponownie, aby zmniejszyć zużycie energii.**

## **Wyświetlacz**

W tabeli poniżej przedstawiono specyfikacje wyświetlacza komputera Latitude 7440.

### **Tabela 17. Specyfikacje: wyświetlacz**

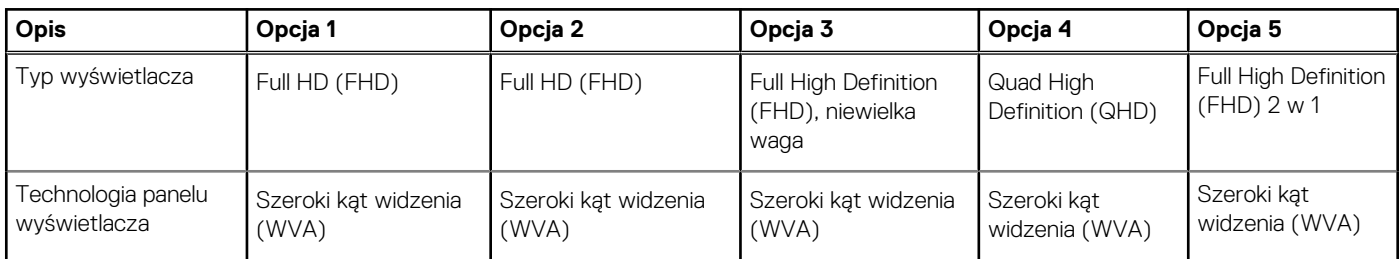

### <span id="page-22-0"></span>**Tabela 17. Specyfikacje: wyświetlacz (cd.)**

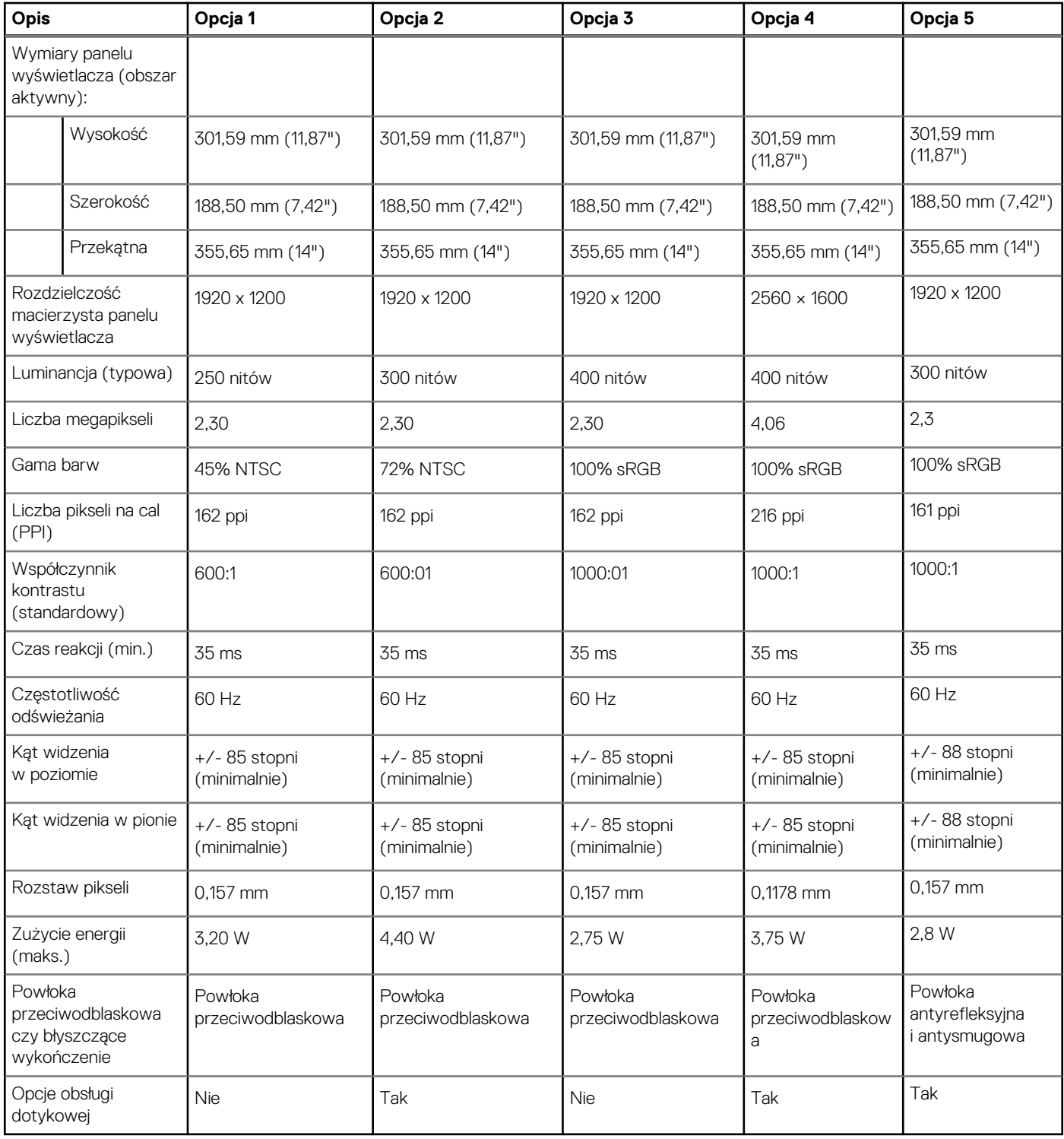

## **Czytnik linii papilarnych**

W poniższej tabeli przedstawiono specyfikacje czytnika linii papilarnych komputera Latitude 7440.

**UWAGA:** Czytnik linii papilarnych znajduje się na przycisku zasilania.

### <span id="page-23-0"></span>**Tabela 18. Specyfikacje czytnika linii papilarnych**

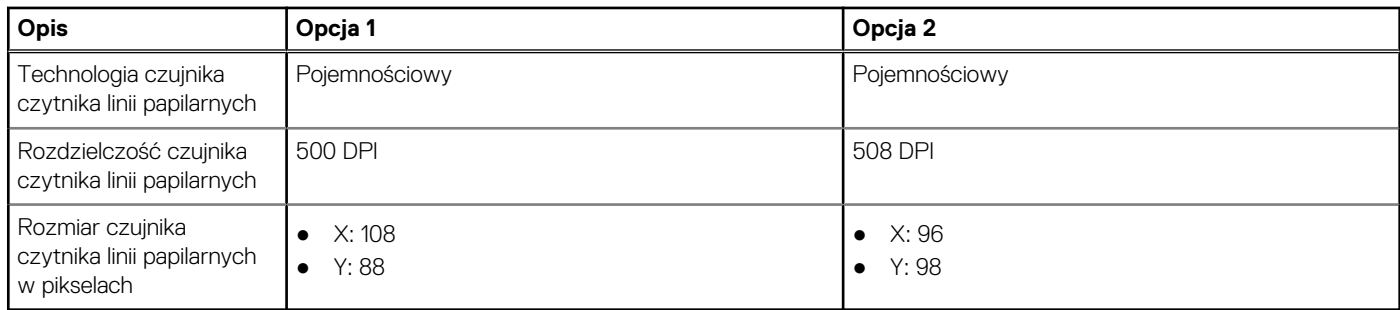

# **Czujnik**

W poniższej tabeli wyszczególniono czujniki komputera Latitude 7440.

### **Tabela 19. Czujnik**

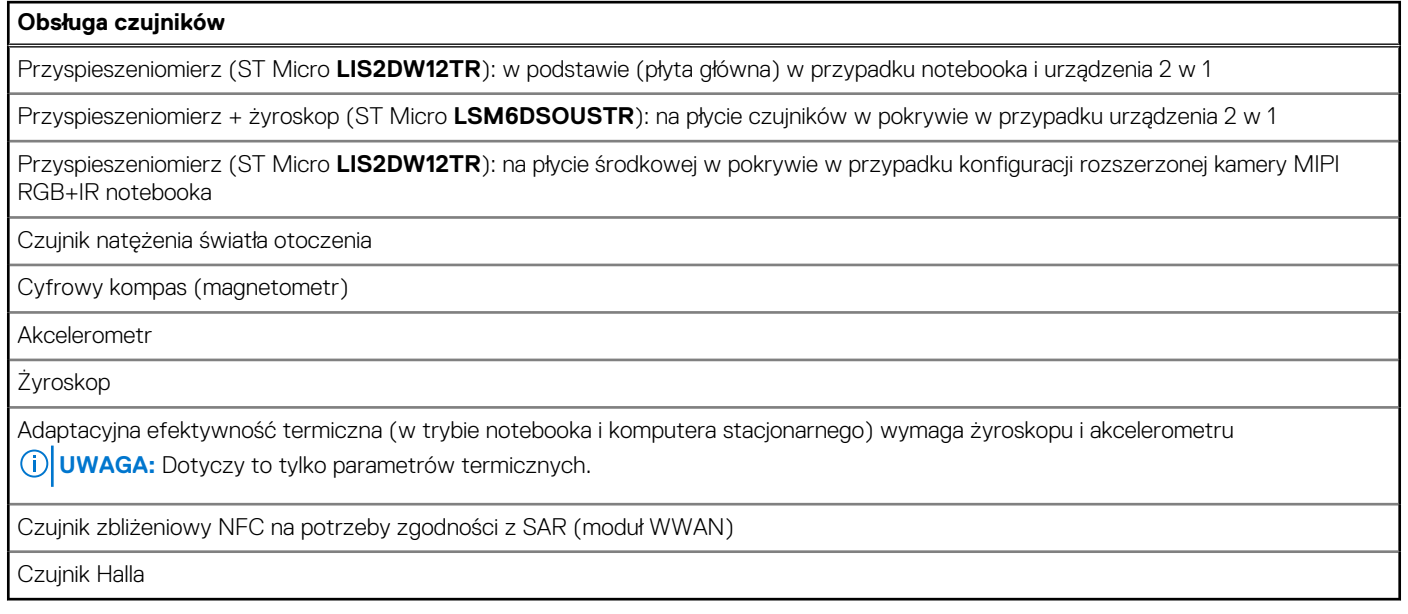

### **Karta graficzna — zintegrowana**

W poniższej tabeli przedstawiono dane techniczne zintegrowanej karty graficznej obsługiwanej przez komputer Latitude 7440.

### **Tabela 20. Karta graficzna — zintegrowana**

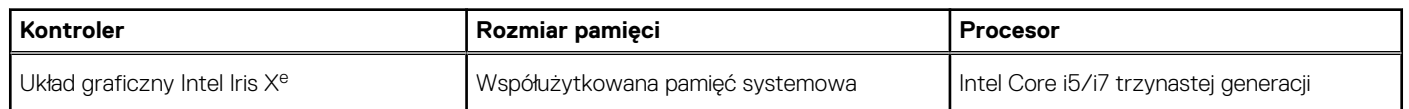

### **Matryca zgodności z wieloma wyświetlaczami**

Tabela poniżej zawiera matrycę zgodności dotyczącą obsługi wielu monitorów przez komputer Latitude 7440.

#### <span id="page-24-0"></span>**Tabela 21. Matryca zgodności z wieloma wyświetlaczami**

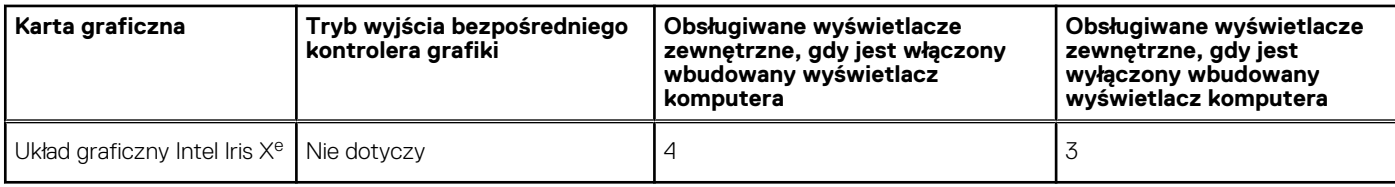

### **Zabezpieczenia sprzętowe**

W poniższej tabeli przedstawiono zabezpieczenia sprzętowe komputera Latitude 7440.

#### **Tabela 22. Zabezpieczenia sprzętowe**

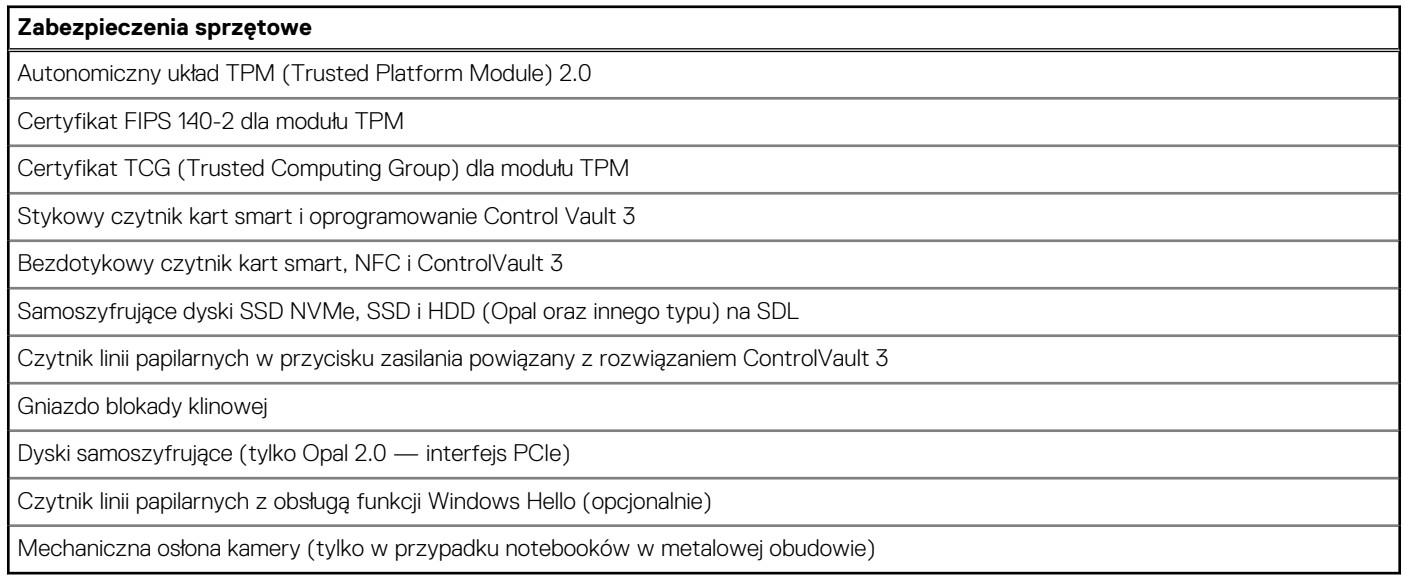

### **Czytnik kart smart**

### **Bezdotykowy czytnik kart inteligentnych**

W tej sekcji przedstawiono dane techniczne stykowego czytnika kart smart w komputerze Latitude 7440.

#### **Tabela 23. Specyfikacje bezdotykowego czytnika kart smart**

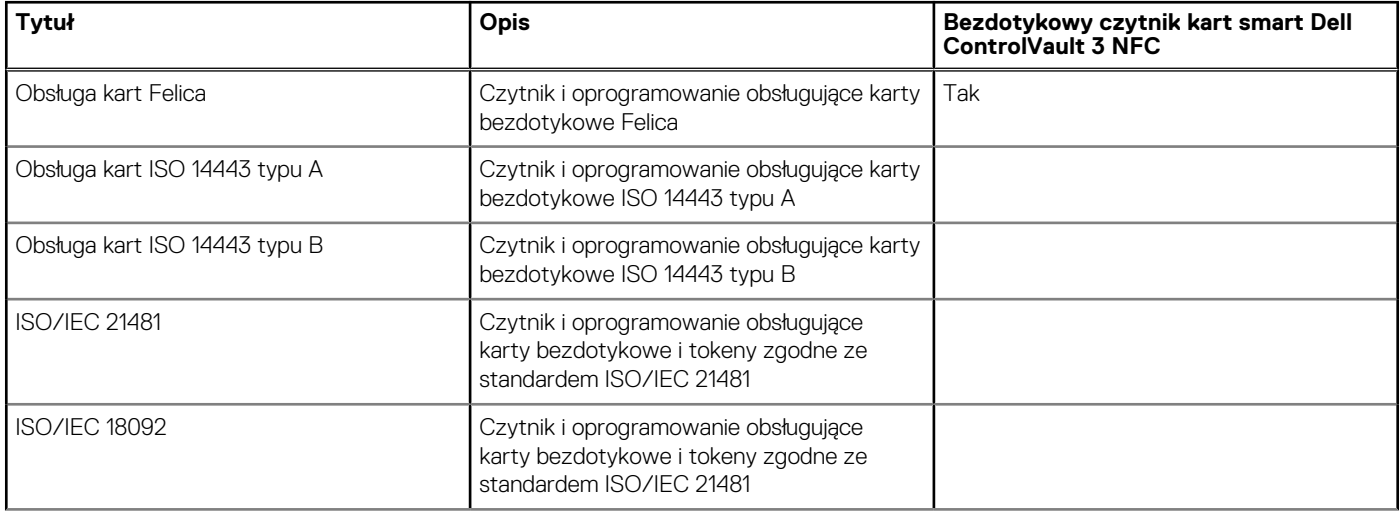

### **Tabela 23. Specyfikacje bezdotykowego czytnika kart smart (cd.)**

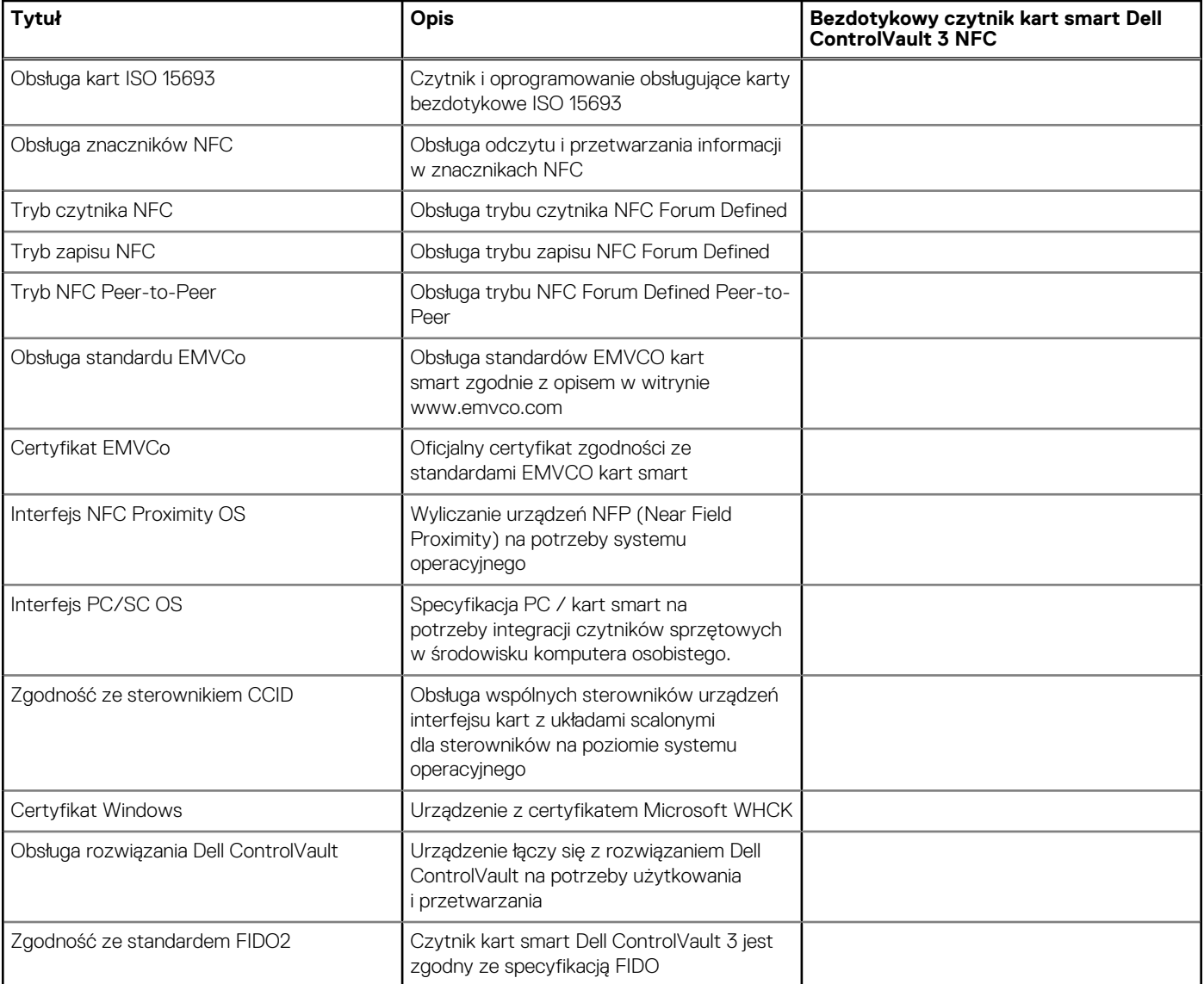

**UWAGA:** Karty bezdotykowe 125 KHz nie są obsługiwane.

#### **Tabela 24. Obsługiwane karty pamięci**

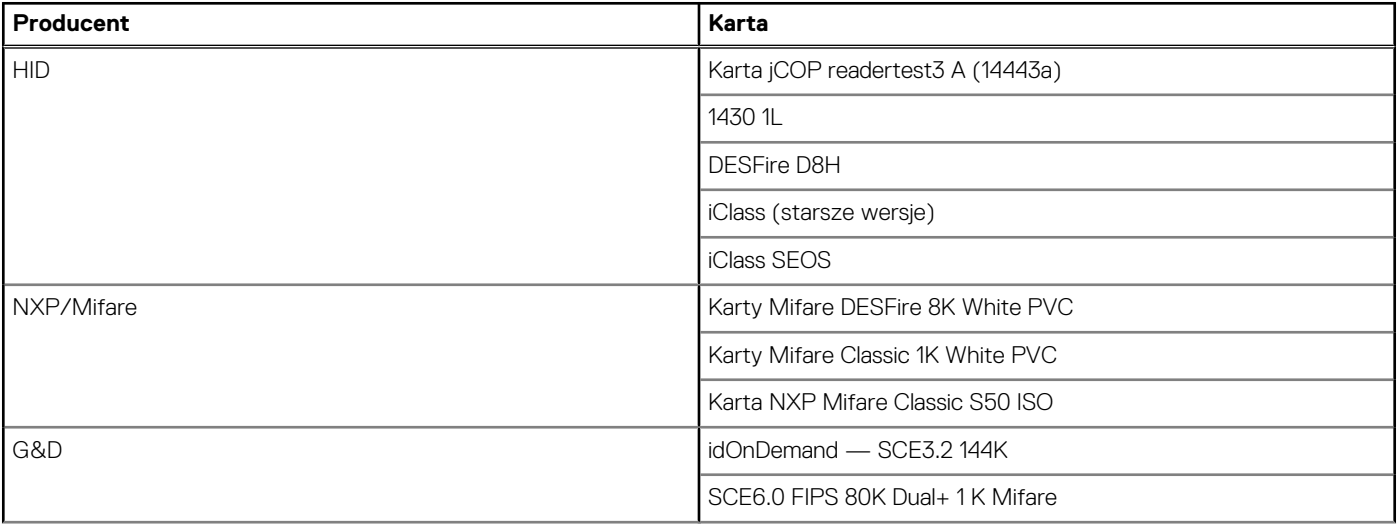

#### <span id="page-26-0"></span>**Tabela 24. Obsługiwane karty pamięci (cd.)**

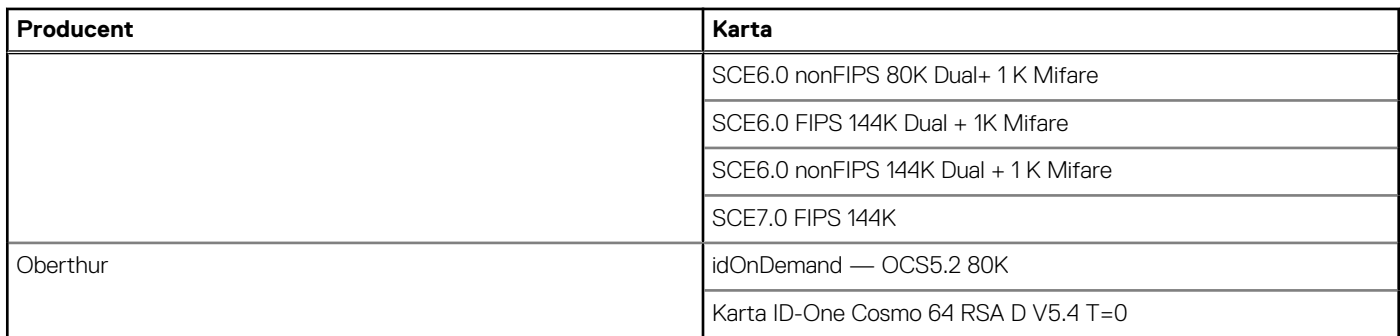

### **Stykowy czytnik kart smart**

W tabeli poniżej przedstawiono dane techniczne stykowego czytnika kart smart w komputerze Latitude 7440.

#### **Tabela 25. Specyfikacje stykowego czytnika kart smart**

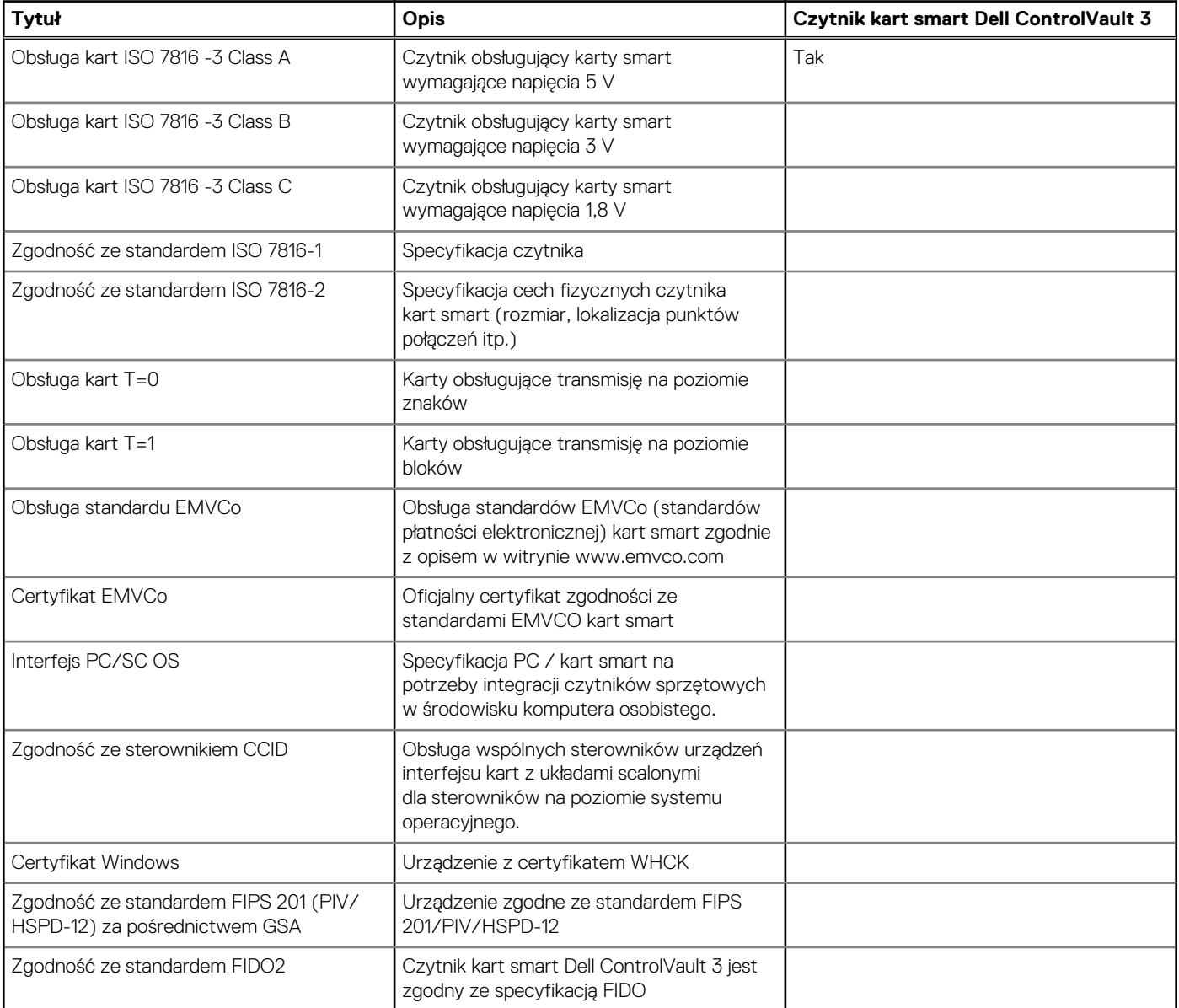

### <span id="page-27-0"></span>**Warunki pracy i przechowywania**

W poniższej tabeli przedstawiono parametry środowiska pracy i przechowywania dotyczące komputera Latitude 7440. **Poziom zanieczyszczeń w powietrzu:** G1 lub niższy, wg definicji w ISA-S71.04-1985

### **Tabela 26. Środowisko pracy komputera**

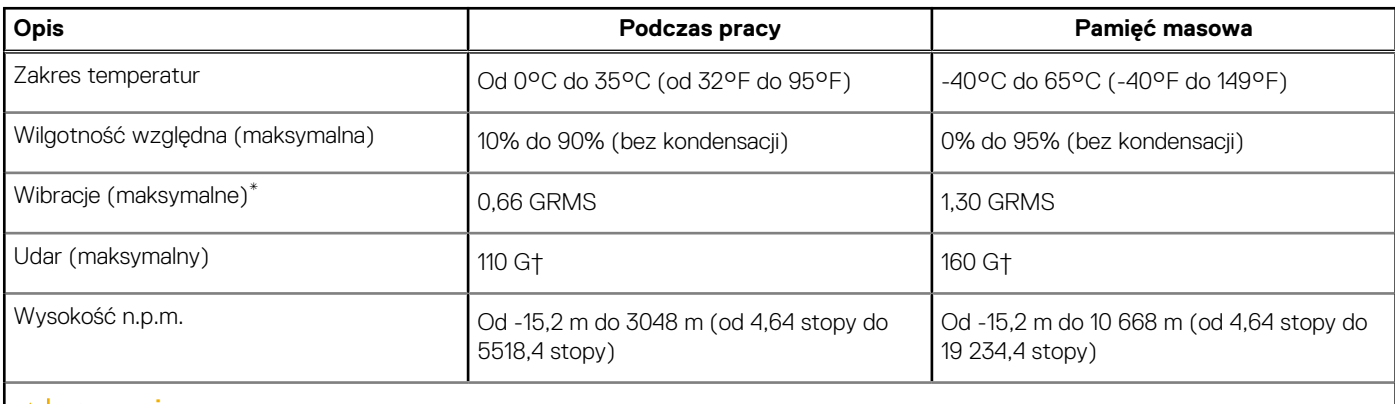

**OSTRZEŻENIE: Zakresy temperatury podczas pracy i przechowywania mogą się różnić w zależności od elementów, więc używanie lub przechowywania urządzenia w temperaturze poza tymi zakresami może wpłynąć na pracę określonych elementów.**

\* Mierzone z wykorzystaniem spektrum losowych wibracji, które symulują środowisko użytkownika.

† Mierzone za pomocą impulsu półsinusoidalnego o czasie trwania 2 ms.

# **ComfortView Plus**

#### <span id="page-28-0"></span>**PRZESTROGA: Przedłużone narażenie na działanie światła niebieskiego z wyświetlacza może prowadzić do**  $\bigwedge$ **długotrwałych skutków, takich jak obciążenie i zmęczenie oczu lub uszkodzenie wzroku.**

Niebieskie światło charakteryzuje się małą długością fali i wysoką energią. Przedłużone narażenie na działanie światła niebieskiego, zwłaszcza ze źródeł cyfrowych, może zakłócać rytm snu i prowadzić do długotrwałych skutków, takich jak obciążenie i zmęczenie oczu lub uszkodzenie wzroku.

Wyświetlacz na tym komputerze jest zaprojektowany z myślą o minimalnej emisji niebieskiego światła i jest zgodny ze standardami TÜV Rheinland w zakresie niskiej emisji niebieskiego światła.

Tryb niskiej emisji niebieskiego światła jest włączony fabrycznie i nie wymaga dalszej konfiguracji.

Aby zmniejszyć obciążenie oczu, warto też zastosować następujące środki:

- Ustaw wyświetlacz w wygodnej odległości od 50 do 70 cm (od 20 do 28 cali) od oczu.
- Często mrugaj, aby zwilżać oczy, zwilżaj oczy wodą lub stosuj odpowiednie krople do oczu.
- Podczas przerw przez co najmniej 20 sekund nie patrz na wyświetlacz, skupiając wzrok na obiekcie odległym o ok. 6 m (20 stóp).
- Rób dłuższe przerwy 20 minut co dwie godziny.

# <span id="page-29-0"></span>**Skróty klawiaturowe notebooka Latitude 7440**

**UWAGA:** Znaki klawiatury mogą być różne w zależności od konfiguracji języka klawiatury. Klawisze używane do uruchamiania skrótów pozostają jednak takie same we wszystkich konfiguracjach językowych.

Na niektórych klawiszach klawiatury umieszczone są dwa symbole. Klawisze te mogą być używane do wpisywania alternatywnych znaków lub wykonywania dodatkowych funkcji. Symbol przedstawiony w dolnej części klawisza odnosi się do znaku wpisywanego przez naciśnięcie klawisza. Jeśli naciśniesz klawisz Shift i klawisz z symbolami, wpisany zostanie symbol przedstawiony w górnej części klawisza. Na przykład po naciśnięciu klawisza **2** zostanie wpisana cyfra **2**, a po naciśnięciu kombinacji **Shift** + **2** zostanie wpisany znak **@**.

W górnym rzędzie klawiatury znajdują się klawisze funkcyjne F1–F12 służące do sterowania multimediami, o czym informują ikony w ich dolnej części. Naciśnij klawisz funkcyjny, aby uruchomić zadanie reprezentowane przez ikonę. Na przykład naciśnięcie klawisza F1 powoduje wyciszenie dźwięku (patrz tabela poniżej).

Jeśli jednak klawisze funkcyjne F1–F12 są potrzebne w aplikacjach, można wyłączyć funkcje multimedialne, naciskając klawisze **Fn** + **Esc**. Aby później wywołać funkcje sterowania multimediami, można nacisnąć klawisz **Fn** i odpowiedni klawisz funkcyjny. Na przykład kombinacja klawiszy **Fn** + **F1** umożliwia wyciszenie dźwięku.

**UWAGA:** Można też zdefiniować podstawowe działanie klawiszy funkcyjnych (F1–F12), zmieniając ustawienie **Zachowanie klawiszy funkcyjnych** w programie konfiguracji BIOS.

#### **Tabela 27. Lista skrótów klawiaturowych**

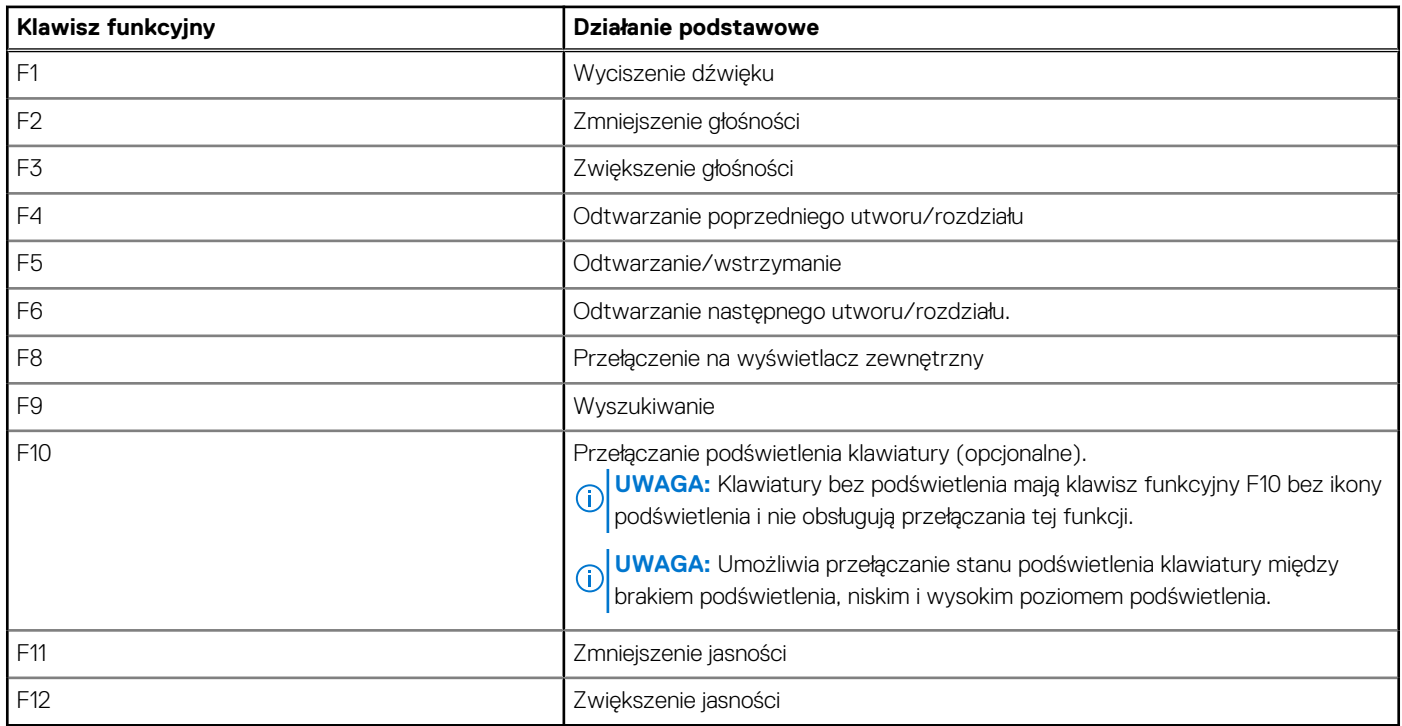

Klawisza **Fn** używa się też z wybranymi klawiszami na klawiaturze, aby wywołać inne dodatkowe funkcje.

#### **Tabela 28. Działanie dodatkowe**

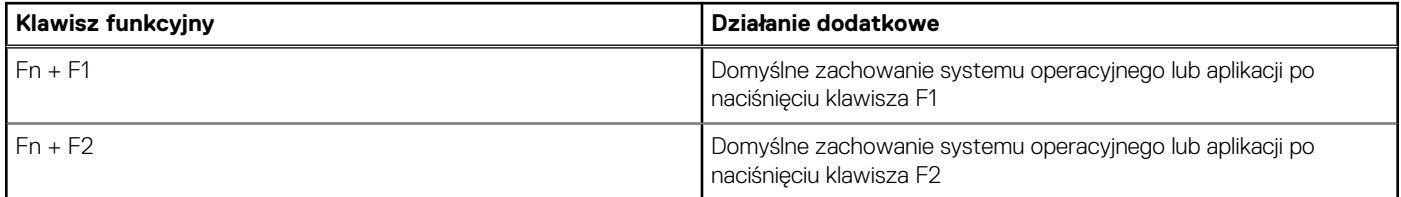

### **Tabela 28. Działanie dodatkowe (cd.)**

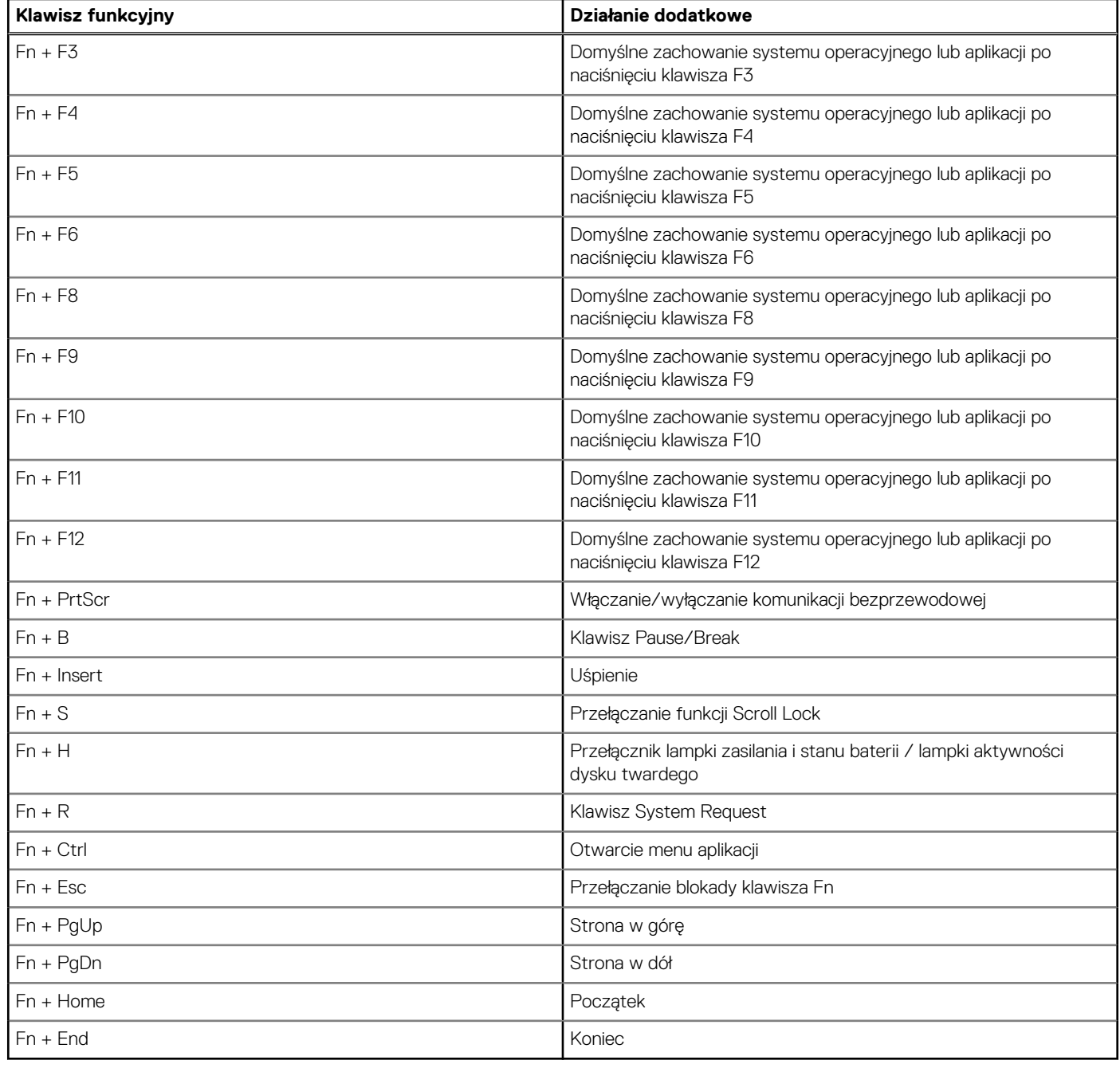

# <span id="page-31-0"></span>**Uzyskiwanie pomocy i kontakt z firmą Dell**

### Narzędzia pomocy technicznej do samodzielnego wykorzystania

Aby uzyskać informacje i pomoc dotyczącą korzystania z produktów i usług firmy Dell, można skorzystać z następujących zasobów internetowych:

#### **Tabela 29. Narzędzia pomocy technicznej do samodzielnego wykorzystania**

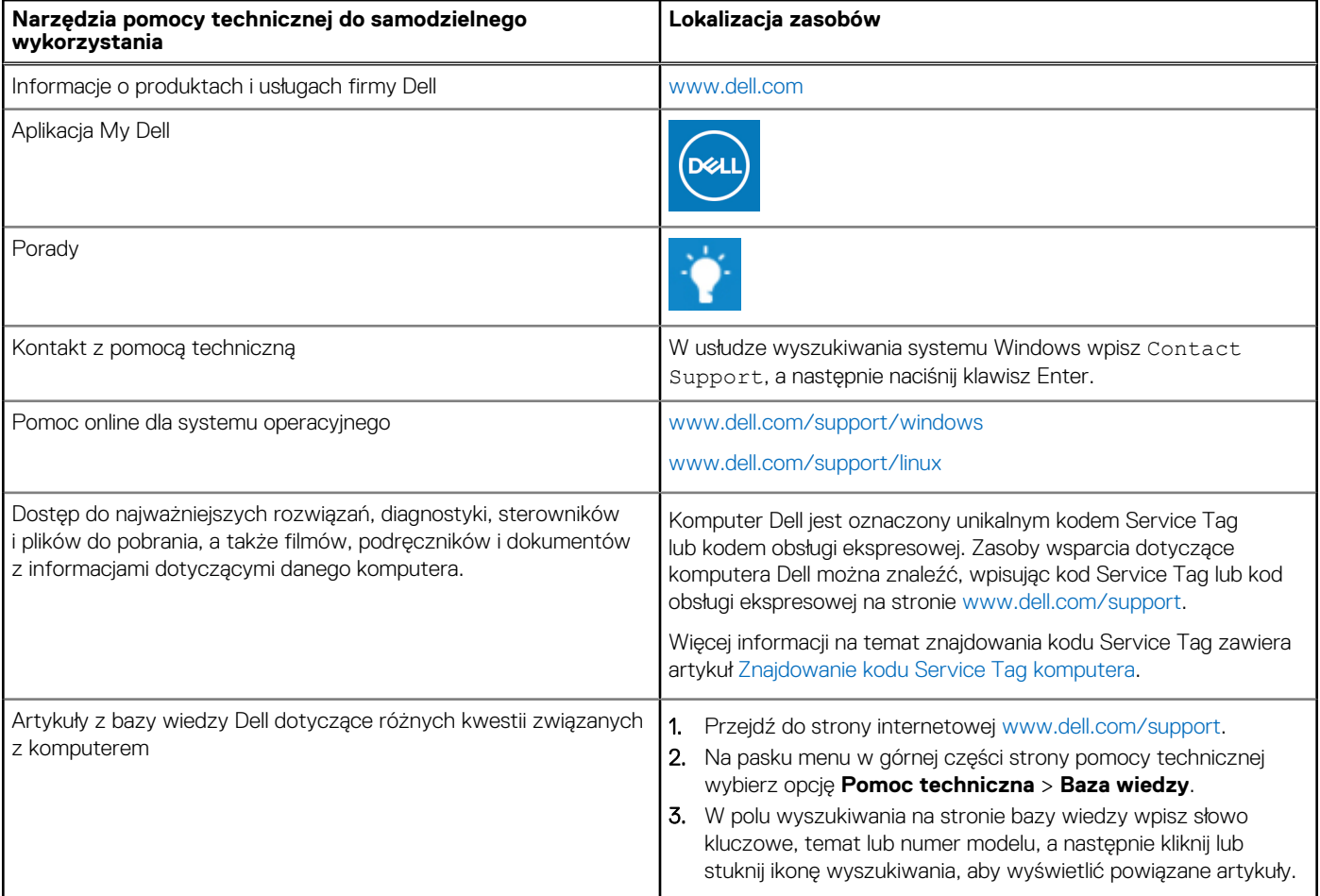

### Kontakt z firmą Dell

Aby skontaktować się z działem sprzedaży, pomocy technicznej lub obsługi klienta firmy Dell, zobacz [www.dell.com/contactdell](https://www.dell.com/contactdell).

- **UWAGA:** Dostępność usług różni się w zależności od produktu i kraju, a niektóre z nich mogą być niedostępne w Twoim kraju bądź regionie.
- **UWAGA:** Jeśli nie masz aktywnego połączenia z Internetem, informacje kontaktowe możesz znaleźć na fakturze, w dokumencie ⋒ dostawy, na rachunku lub w katalogu produktów firmy Dell.

**6**